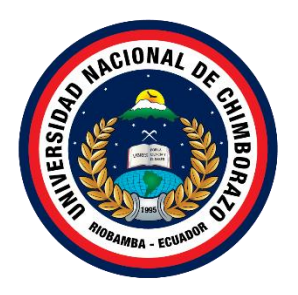

# **UNIVERSIDAD NACIONAL DE CHIMBORAZO FACULTAD DE CIENCIAS DE LA EDUCACIÓN HUMANAS Y TECNOLOGÍAS CARRERA DE PEDAGOGÍA DE LAS CIENCIAS EXPERIMENTALES: INFORMÁTICA**

**Título**

Herramientas Google que apoyan a los procesos educativos.

# **Trabajo de Titulación para optar al título de:**

Licenciatura en pedagogía de las ciencias experimentales informática

**Autor:** Yugcha Pazmiño Marco Vinicio

**Tutor:** Dra. Angélica María Urquizo Alcívar Mgs.

**Riobamba, Ecuador.** *2023*

# **DECLARATORIA DE AUTORÍA**

<span id="page-1-0"></span>Yo, Marco Vinicio Yugcha Pazmiño con cédula de ciudadanía 1805312236, autor del trabajo de investigación titulado: Herramientas Google que apoyan a los procesos educativos. certifico que la producción, ideas, opiniones, criterios, contenidos y conclusiones expuestas son de mí exclusiva responsabilidad.

Asimismo, cedo a la Universidad Nacional de Chimborazo, en forma no exclusiva, los derechos para su uso, comunicación pública, distribución, divulgación y/o reproducción total o parcial, por medio físico o digital; en esta cesión se entiende que el cesionario no podrá obtener beneficios económicos. La posible reclamación de terceros respecto de los derechos de autor de la obra referida, será de mi entera responsabilidad; librando a la Universidad Nacional de Chimborazo de posibles obligaciones.

En Riobamba, a los 27 días del mes de febrero del 2024.

 $m + c$ 

Mareo Vinicio Yugcha Pazmiño C.I: 1805312236

## <span id="page-2-0"></span>**DICTAMEN FAVORABLE DEL PROFESOR TUTOR**

Quien suscribe, Dra. Angélica María Urquizo Alcívar Mgs. catedrático adscrito a la Facultad de FACULTAD DE CIENCIAS DE LA EDUCACIÓN HUMANAS Y TECNOLOGÍAS, por medio del presente documento certifico haber asesorado y revisado el desarrollo del trabajo de investigación titulado: Herramientas Google que apoyan a los procesos educativos, bajo la autoría de Marco Vinicio Yugcha Pazmiño; por lo que se autoriza ejecutar los trámites legales para su sustentación.

Es todo cuanto informar en honor a la verdad; en Riobamba, a los 14 días del mes de diciembre de 2023

Dra. Angélica Urquizo

**TUTORA** 

## <span id="page-3-0"></span>**CERTIFICADO DE LOS MIEMBROS DEL TRIBUNAL**

Quienes suscribimos, catedráticos designados Miembros del Tribunal de Grado para la evaluación del trabajo de investigación Herramientas Google que apoyan a los procesos educativos, presentado por Marco Vinicio Yugcha Pazmiño, con cédula de identidad número 1805312236, bajo la tutoría de Dra. Angélica María Urquizo Alcívar Mgs; certificamos que recomendamos la **APROBACIÓN** de este con fines de titulación. Previamente se ha evaluado el trabajo de investigación y escuchada la sustentación por parte de su autor; no teniendo más nada que observar.

De conformidad a la normativa aplicable firmamos, en Riobamba, a los 27 días del mes de febrero de 2024

Presidente del Tribunal de Grado PhD. Cristhy Nataly Jiménez Granizo

Miembro del Tribunal de Grado PhD. Lexinton Gualberto Cepeda Astudillo

Miembro del Tribunal de Grado Mgs. María Belén Piñas Morales

Firma

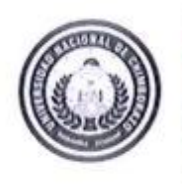

Dirección Académica VICERRECTORADO ACADÉMICO

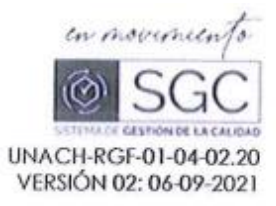

# CERTIFICACIÓN

Que, Yugcha Pazmiño Marco Vinicio con CC: 1805312236, estudiante de la Carrera de PEDAGOGÍA DE LAS CIENCIAS EXPERIMENTALES: INFORMÁTICA, Facultad de CIENCIAS DE LA EDUCACIÓN, HUMANAS Y TECNOLOGÍAS; ha trabajado bajo mi tutoría el trabajo de investigación titulado: Herramientas Google que apoyan los proceso educativos, cumple con el 10%, de acuerdo al reporte del sistema Anti plagio TURNITIN, porcentaje aceptado de acuerdo a la reglamentación institucional, por consiguiente autorizo continuar con el proceso.

Riobamba, 2 de febrero de 2024

DRA. ANGÉLICA URQUIZO TUTOR(A) TRABAJO DE INVESTIGACIÓN

Campus Norte

Av Antonio José de Sucre, Km 11/2 via a Guano | Teléfonos (593-3) 3730880 - Ext. 1255

#### **DEDICATORIA**

<span id="page-5-0"></span>El resultado de este esfuerzo para poder obtener mi título se lo dedico principalmente a mi madre, Marisol Pazmiño y a mi abuelito Neptalí Pazmiño, quienes, nunca me dejaron solo y siempre creyeron en mí; dedico este trabajo de una manera muy especial a mi amada esposa Yessenia Taipe quien, siempre me dio la fuerza para llegar a culminar mis estudios, a mi hija Celeste que me da la fuerza y es mi rayito de luz para seguir adelante; a Jazmín, Andrés, Frank quienes han sido un pilar fundamental en mi crecimiento como hermano, hijo, esposo y como profesional, gracias también a mi angelito Fanny Morales que desde el cielo me cuida, me protege y me guía para ser un hombre de bien.

#### **AGRADECIMIENTO**

<span id="page-6-0"></span>Agradezco principalmente a Dios por haberme llenado de sabiduría para poder culminar mi formación profesional. Agradezco a mi madre y a mi abuelito de que fueron los pilares fundamentales para la culminación de mi etapa universitaria a mis hermanos por darme la fuerza necesaria para llevar a cabo mis estudios. Agradezco a la Universidad Nacional de Chimborazo por permitirme desarrollar mis habilidades y destrezas profesionalmente durante estos 5 años y especialmente a mi tutora Mgs. Angelica Urquizo por toda la sabiduría y los consejos, ya que gracias a ello se puede plasmar en este trabajo de investigación.

# ÍNDICE GENERAL;

# DECLARATORIA DE AUTORÍA

# DICTAMEN FAVORABLE DEL PROFESOR TUTOR

## CERTIFICADO DE LOS MIEMBROS DEL TRIBUNAL

## **CERTIFICADO ANTIPLAGIO**

## **DEDICATORIA**

## **AGRADECIMIENTO**

## ÍNDICE DE TABLAS

## **ABSTRACT**

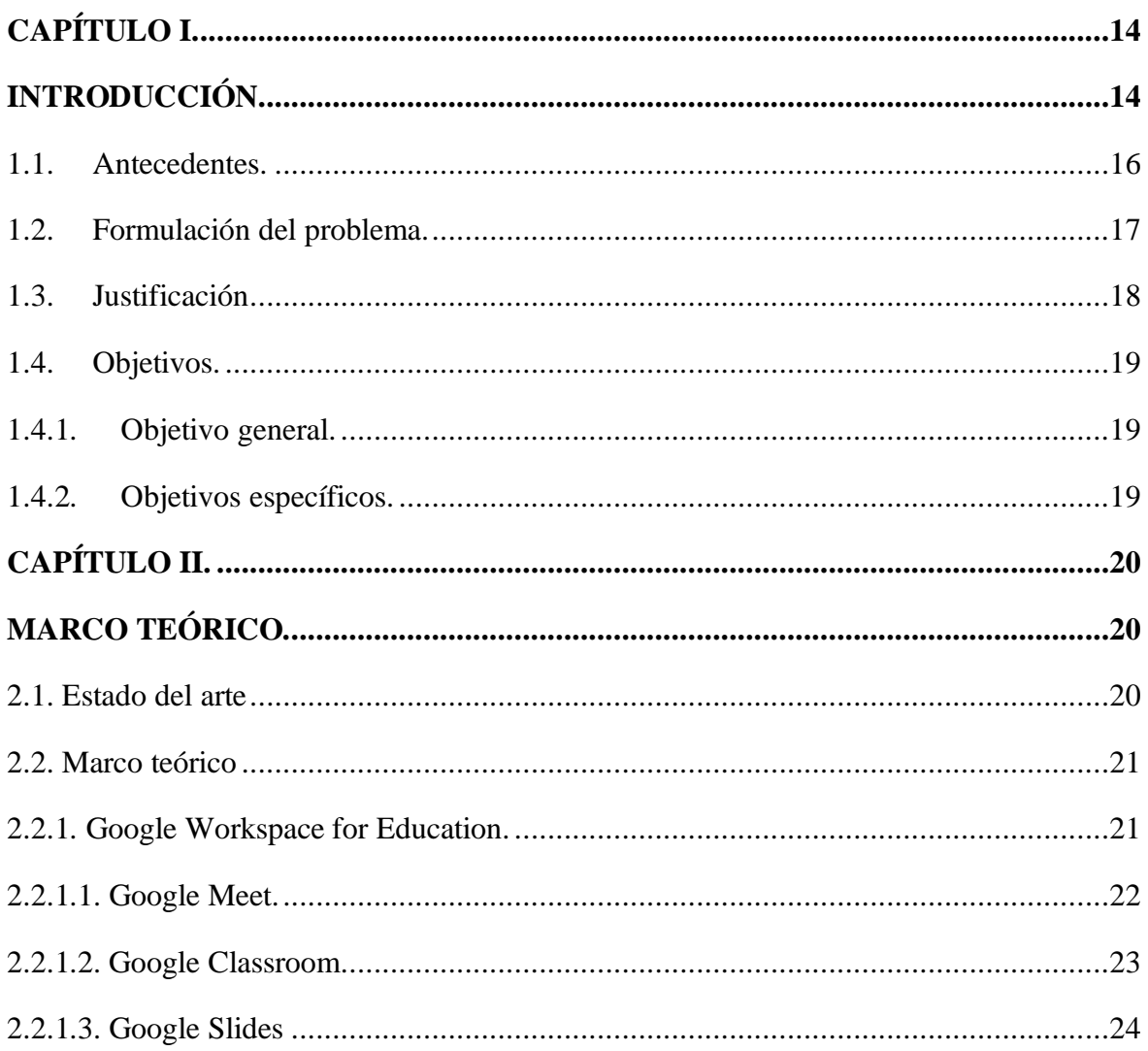

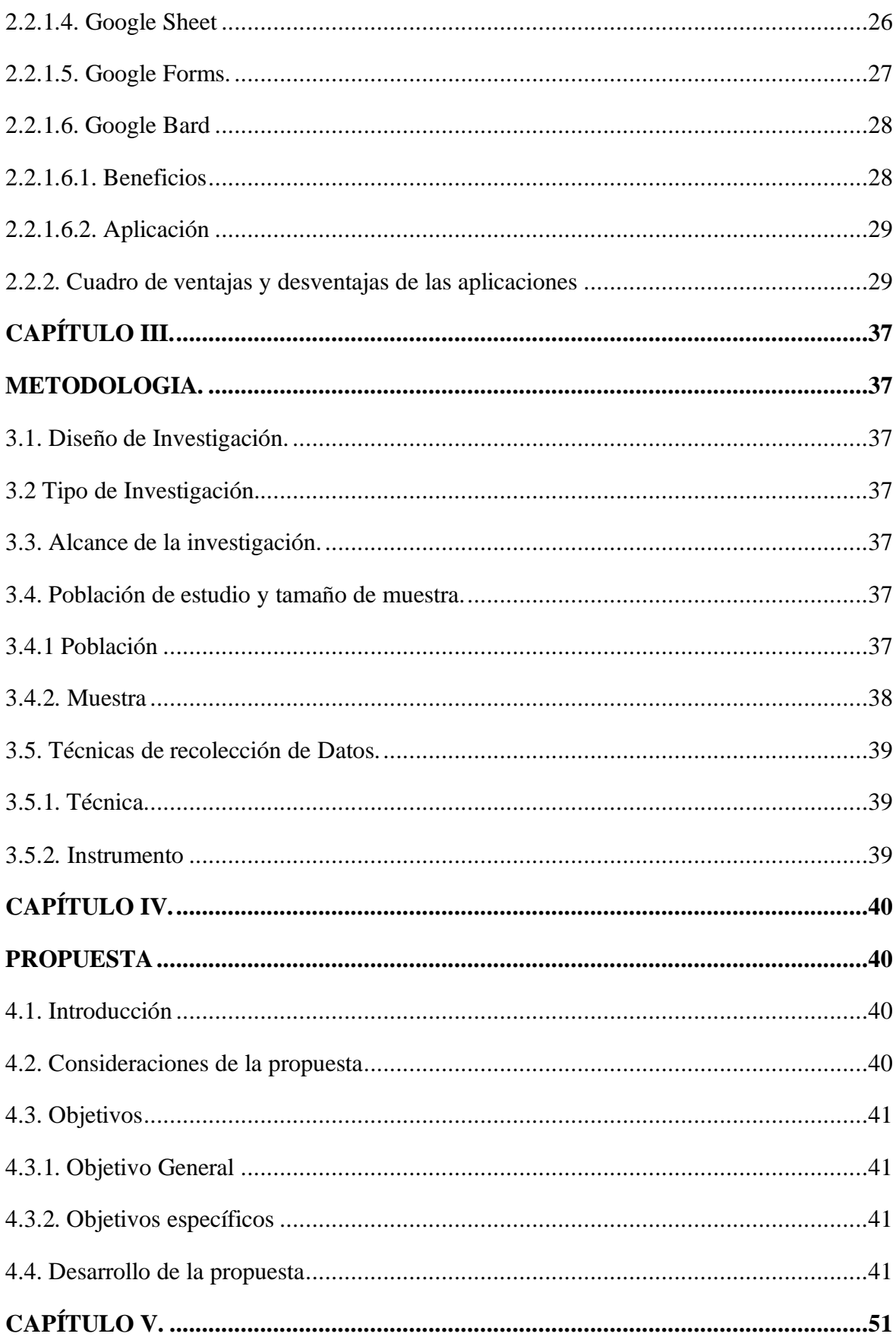

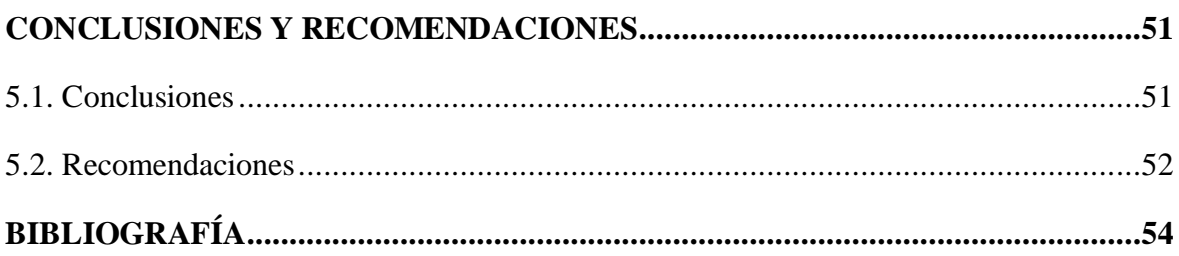

# **ÍNDICE DE TABLAS**

<span id="page-10-0"></span>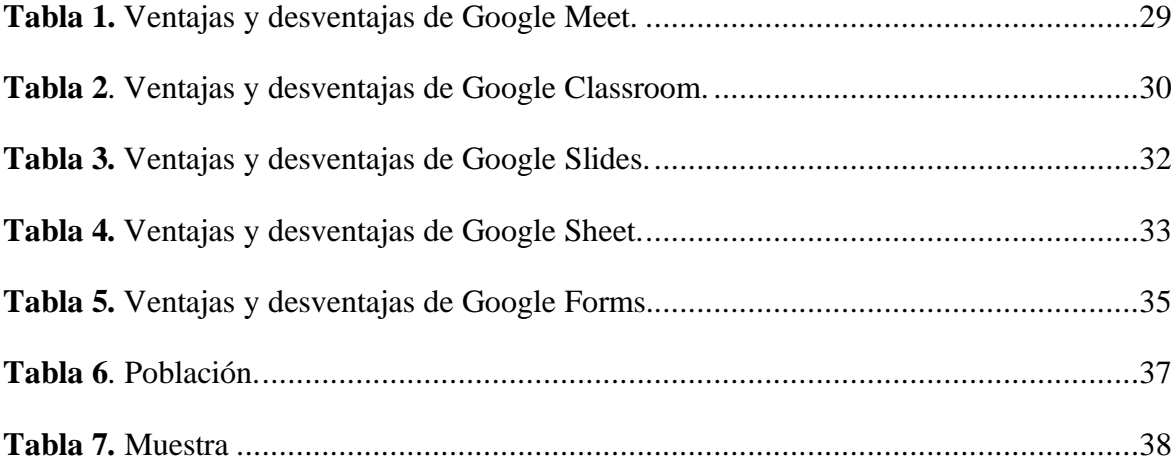

#### **RESUMEN**

La incorporación de Tics en la educación es una necesidad latente; sin embargo, aún existen docentes que no las utilizan por desconocimiento especialmente de herramientas gratuitas. Por esa razón, el objetivo de este trabajo fue analizar las herramientas de Google que pueden utilizarse como apoyo a los procesos de aprendizaje en el nivel de bachillerato general unificado (BGU). Esta investigación fue planteada con un diseño tecnológico, de tipo aplicado, bibliográfico y descriptivo. Luego de realizar una revisión bibliográfica y análisis de varias herramientas de Google, se diseñó una propuesta de incorporación de estas dentro de una planificación de clases. La propuesta planteada pretende ser un punto de partida para que los docentes de nivel de bachillerato general unificado o también denominado BGU puedan adaptarlas en algún momento a sus clases, de tal forma que, estos acerquen a sus alumnos a la nueva realidad o tendencia educativa que presenta el mundo con respecto al aprendizaje. Se recomienda a los docentes que, para aprovechar de manera efectiva esta propuesta, realicen capacitaciones y actualizaciones permanentes, así como analizar las particularidades de sus asignaturas.

**Palabras claves**: Aprendizaje, Bachillerato, Educación, Herramientas de Google.

#### **ABSTRACT**

<span id="page-12-0"></span>The incorporation of Tics in education is a latent need; however, there are still teachers who do not use them due to ignorance especially of free tools. For this reason, the aim of this work was to analyze Google tools that can be used to support learning processes at the unified general baccalaureate level (UGB). This research was presented with a technological design, applied, bibliographical and descriptive. After conducting a bibliographic review and analysis of several Google tools, a proposal was designed to incorporate them into a class planning. The proposed proposal aims to be a starting point for teachers of unified general baccalaureate level or also called BGU to be able to adapt them at some point to their classes, in such a way that they bring their students closer to the new educational reality or trend that the world presents with respect to learning. It is recommended that teachers, in order to take effective advantage of this proposal, conduct ongoing training and updates, as well as analyze the particularities of their subjects.

**Keywords:** Education, Google Tools, High School, Learning.

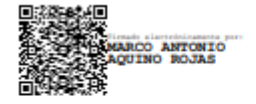

Reviewed by: Marco Antonio Aquino **ENGLISH PROFESSOR** C.C. 1753456134

# **CAPÍTULO I.**

## **INTRODUCCIÓN**

<span id="page-13-1"></span><span id="page-13-0"></span>La tecnología, ha generado un impacto significativo en todos los aspectos de nuestras vidas, incluida la educación. En la actual era digital, las herramientas tecnológicas han desempeñado un papel fundamental en la transformación y mejora de los procesos educativos. Entre estas herramientas, Google se ha posicionado como uno de los líderes indiscutibles, ofreciendo una amplia gama de soluciones diseñadas específicamente para el ámbito educativo.

Este proyecto investigativo tiene como objetivo analizar y explorar las diversas herramientas de Google aplicadas en la educación. Google ha desarrollado un conjunto de aplicaciones y servicios innovadores que han revolucionado la forma en que los educadores transmiten conocimiento y cómo los estudiantes acceden a él.

Entre las herramientas más destacadas se encuentran Google Classroom, Google Drive, Google Docs, Google Sheets y Google Slides, entre otras. Estas herramientas permiten a los educadores la colaboración en tiempo real, el acceso remoto a los contenidos y la mejora de la productividad en los entornos educativos, así mismo, crear y organizar clases virtuales, compartir material didáctico e interactuar con los alumnos de manera más eficiente.

A lo largo de esta investigación, se examinarán las ventajas y desventajas de la integración de estas herramientas de Google en la educación.

La incorporación de las herramientas de Google en la educación ha demostrado ser una estrategia prometedora para mejorar y enriquecer el proceso de enseñanza-aprendizaje. Sin embargo, es importante tener en cuenta los desafíos y limitaciones que surgen al implementar estas tecnologías, como la brecha digital y la necesidad de capacitación adecuada tanto para los educadores como los educandos. A través de este estudio, se espera obtener una visión adecuada de cómo las herramientas de Google se encuentran transformando la educación y cómo se pueden aprovechar al máximo con el finde lograr mejores resultados académicos.

**Capítulo I.-** contiene el marco referencial, en donde, se presenta la problemática de la investigación, al igual que la formulación del problema como tal; evidencia los objetivos a alcanzar en la investigación y de igual manera plantea la respectiva justificación de la razón por la cual se desarrolla la investigación.

**Capítulo II.-** presenta el marco teórico, el cual, se construyó mediante un proceso de recolección de información obtenida de diferentes motores de búsqueda, los mismos que, presentaban diversas investigaciones similares al proceso investigativo a desarrollar.

**Capítulo III.-** denota el tipo de metodología que se aplicó en la investigación; en este apartado se muestra el diseño, tipo, nivel, técnicas e instrumentos y finalmente el procesamiento de datos que se consideraron para la investigación.

**Capítulo IV.-** señala los resultados que se pudo obtener posterior al procesamiento de los datos obtenidos en la investigación.

**Capítulo V.-** muestra las conclusiones conseguidas después de la investigación realizada; así mismo relata las recomendaciones pertinentes.

Como sección final, se puede observar la bibliografía, en donde se encuentra fundamentada esta investigación.

#### <span id="page-15-0"></span>**1.1. Antecedentes.**

Dialnet en el año de 2020 muestra una investigación titulada: "Development of a virtual classroom using google tools to facilitate teaching in times of pandemic", la cual, se encuentra enfocada al desarrollo de una aula virtual usando las herramientas de Google, esta publicación se encuentra encaminada en la presentación de Google Classroom como una alternativa de desarrollo y organización de actividades educativas, no obstante, de igual manera presenta información sobre otras herramientas que pueden ser aplicadas en los entornos educativos propuestas por Google, lo cual, fue derivativo a la obtención de resultados positivos en el proceso de enseñanza y aprendizaje, se puede notar que, la correcta implementación de estas herramientas logran temporalizar mejor las actividades y organizar mejor la información logrando así tener una respuesta positiva por parte del estudiantado (Bayas Huilcapi et al., 2020a).

Durante el 2020 fue presentado un proyecto de investigación denominado "Use of technological tools in the classroom to motivate students from 9th basic year at schools Walt Whitman, Salinas and Simon Bolivar", en donde, se pudo observar que el proceso educativo tuvo gran significancia debido a que, los docentes al momento de utilizar las diferentes herramientas tecnológicas pudieron obtener resultados positivos en el desarrollo de sus clases, así mismo, la respuesta de sus estudiantes fueron positivas, logrando motivarlos durante su proceso de aprendizaje, de igual forma, pudieron conseguir encaminar a los estudiantes al mejor uso de sus dispositivos móviles (Cevallos Salazar et al., 2020).

En el año de 2022 la revista RedCA presenta una publicación denominada: "Las herramientas Google para la enseñanza en el siglo XXI", la misma que, fue realizada a causa de las modificaciones que se generaron en las metodologías de enseñanza, esta investigación denotó que, a partir de la pandemia causada por el virus SARS-CoV 2 o también conocida como la enfermedad COVID-19, en el proceso educativo era imperante el uso de herramientas tecnológicas, ya que, muchos docentes no se encontraban capacitados para la incorporación de estos soportes digitales en sus planificaciones, de igual manera, no tenían un claro contexto del uso de las herramientas de Google, por otro lado, los docentes que tenían conocimiento de estas plataformas podían realizar diversas actividades gestionando mejor el tiempo y a su vez consiguiendo que sus estudiantes puedan interactuar sin dificultad con las asignaciones planteadas, mostrando que, si los docentes aplican de forma correcta estos instrumentos digitales, la educación puede ser fluida y se puede conseguir grandes resultados (Ruiz Zammora, 2022).

#### <span id="page-16-0"></span>**1.2. Formulación del problema.**

El desconocimiento o la falta de habilidades para utilizar adecuadamente las herramientas de Google en la educación pueden generar numerosos problemas en la educación a nivel mundial. Se puede observar que, se han generado grandes brechas digitales debido a que, en varias partes del mundo a pesar de estar en el siglo XXI no cuentan con conexión de internet, así mismo, existe desigualdad de oportunidades, ya que, varias personas no se encuentran actualizadas en contenidos digitales, lo que evidentemente es un problema durante el desarrollo de sus actividades como docentes, mostrando una evidente falta de actualización pedagógica logrando así obtener una falta de colaboración y comunicación con el estudiantado (Molinero Bárcenas & Chávez Morales, 2019).

En Ecuador, gran parte de los estudiantes se encuentran desfasados del conocimiento de las diversas herramientas tecnológicas en relación a la educación, lo cual, se pudo evidenciar durante la pandemia causada por el virus SARS-CoV 2 o también denominada como la enfermedad COVID-19, en donde, el proceso de aprendizaje en sus inicios tuvo grandes dificultades, lo que muestra una carencia y a su vez la necesidad de que las herramientas educativas presentadas por Google sean implementadas en el entorno educativo, con el fin de que el estudiantado no tenga problemas a futuro con el uso de estas tecnologías (Mendoza-Bozada, 2020), por otro lado, según un análisis realizado por la revista Vistazo la mayoría de hogares ecuatorianos no disponen de acceso a la red, lo que imposibilita el correcto aprendizaje de las herramientas educativas digitales tales como las que presenta Google (Landín Jurado, 2022).

En 2021 se pudo evidenciar que, gran parte de los estudiantes en la provincia de Chimborazo tenían diversas dificultades en el momento del desarrollo de su proceso de aprendizaje, dando a entender que, el estudiantado no se encontraba capacitado para recibir clases virtuales, ya que, sus competencias en relación a las herramientas educativas no se encontraban plenamente desarrolladas, por tanto, se producía una gran brecha de aprendizaje (Procel-Silva & Espín-Oleas, 2021).

### <span id="page-17-0"></span>**1.3. Justificación**

Debido a su versatilidad, accesibilidad y eficacia en la creación, colaboración y gestión de contenido, las herramientas de Google son esenciales para el proceso educativo. Las siguientes son algunos de los motivos por los cuales estas herramientas son tan importantes en la educación en relación a estudiantes de segundo nivel:

Acceso general: los usuarios pueden acceder a G. Docs, G. Slides y G. Sheets en la nube desde cualquier dispositivo conectado a Internet. Esto permite a los dicentes y docentes trabajar en proyectos y documentos desde la escuela, la casa o cualquier lugar donde se encuentren.

Colaboración en tiempo real: Google permite que varias personas editen un documento al mismo tiempo. Esto fomentando la colaboración en tiempo real, lo cual, es esencial para los proyectos grupales, brindando una retroalimentación inmediata. Los docentes pueden ver el avance de sus estudiantes en tiempo real.

Almacenamiento en la nube: G. Drive admite que los usuarios puedan guardar y organizar documentos y todo tipo de recursos educativos en su espacio de almacenamiento virtual, eliminando la necesidad de hardware y facilitando un acceso fácil a materiales desde cualquier lugar.

Comunicación: Google facilita la comunicación entre estudiantes y docentes a través de herramientas tales como Gmail y G. Meet. Las videoconferencias son muy útiles al momento de clases, tutorías y reuniones virtuales.

Formularios y encuestas: Google Forms es una herramienta que puede ser utilizada para crear diversos cuestionarios y encuestas que puede facilitar la recopilación de datos y a su vez la retroalimentación para los educandos.

Seguridad y Privacidad: Google tiene diversas políticas sólidas en relación a la seguridad y privacidad para proteger los datos de los estudiantes y mantener su confidencialidad de sus archivos.

Recursos Educativos: uno de los varios recursos educativos gratuitos de la empresa Google es G. Classroom, la misma que, facilita la evaluación, asignación de tareas y gestión de clases en línea.

Aprendizaje Personalizado: Google permite a los profesores personalización del proceso de enseñanza y el aprendizaje, ofreciendo al estudiantado varias formas de aprendizaje, las cuales, son adaptadas a cada una de sus necesidades individuales.

Desarrollo de habilidades tecnológicas: el uso de estas herramientas orienta a los estudiantes en el pleno desarrollo del mundo laboral, donde, las habilidades tecnológicas son esenciales.

Ahorro de tiempo y recursos: los maestros y los estudiantes pueden ahorrar tiempo, ya que, pueden automatizar tareas administrativas y organizar los materiales de estudio de manera más eficiente.

En resumen, la presente investigación considera que, las herramientas de Google han revolucionado la educación debido a que ofrecen plataformas versátiles y colaborativas que mejoran la accesibilidad, interacción y eficiencia en el proceso de aprendizaje. Puede mejorar la experiencia educativa y preparar a los estudiantes de segundo nivel para el mundo digital que se encuentran en constante evolución al darle un correcto uso.

## <span id="page-18-0"></span>**1.4. Objetivos.**

#### <span id="page-18-1"></span>**1.4.1. Objetivo general.**

Analizar las herramientas de Google que pueden utilizarse como apoyo a los procesos de aprendizaje en el nivel de bachillerato BGU.

## <span id="page-18-2"></span>**1.4.2. Objetivos específicos.**

- Realizar el estado de arte de experiencias de aprendizaje utilizando las herramientas de Google para el proceso educativo.
- Describir ventajas y desventajas de las herramientas Google que apoyan al proceso de aprendizaje.
- Elaborar una propuesta de incorporación de las herramientas de Google a los procesos educativos de nivel bachillerato BGU.

# **CAPÍTULO II.**

## **MARCO TEÓRICO.**

#### <span id="page-19-2"></span><span id="page-19-1"></span><span id="page-19-0"></span>**2.1. Estado del arte**

En el año 2020 se realizó una investigación a 24 maestrantes de la Universidad Tecnológica Indoamérica del Ecuador, la misma que, se encontraba enfocada a la implementación de las herramientas digitales presentadas por Google aplicadas en la educación con el fin de la creación de aulas acorde a una planificación didáctica; esta investigación evidenció resultados positivos dentro del estudiantado, los mismos que, mostraron gran interés en la adaptación de estas herramientas a las planificaciones que realizaban para impartir sus clases, debido a que, pudieron crear diferentes ambientes interactivos y a su vez intuitivos para sus estudiantes (Gómez, 2020).

El 23 de abril de 2020, la Revista Andina de Educación publicó un artículo denominado "Buena práctica docente para el diseño de aula virtual en Google Classroom", la cual, se encontraba enfocada a la enseñanza de las herramientas de Google aprovechadas a nivel educativo, esta investigación evidenció que, el uso de las herramientas tecnológicas podían tener un gran impacto dentro del estudiantado, debido a su versatilidad y fácil manipulación; durante el proceso investigativo los participantes pudieron desenvolverse con total soltura y a su vez presentar ideas de cómo pueden realizar actividades dinámicas y motivadoras para sus estudiantes (Gómez Goitia, 2020).

La revista UNESUM-Ciencias en el año de 2022 presentó una publicación denominada "Technological tools that impact within basic education in Ecuador in time of pandemic", la cual, fue realizada debido al cambio brusco que sufrió la educación en el Ecuador a causa del virus SARS-CoV2 o también denominado como la enfermedad COVID-19, en donde, la mayoría de docentes como estudiantes tuvieron diversos problemas debido a que no se encontraban capacitados para el manejo de las diferentes herramientas tecnológicas, mostrando así deficiencias de productividad en el proceso de enseñanza y aprendizaje al inicio de la pandemia, mostrando que, la adaptación al uso de la tecnología era necesario, no solamente por el tiempo de pandemia, sino también, por los requerimientos a nivel mundial, en donde, se presentan nuevas competencias que son solventadas con el uso de herramientas digitales (Villacreses Soledispa et al., 2022).

La revista Latinoamericana de Ciencias Sociales y Humanidades publicó el 18 de septiembre de 2023 un artículo denominado "Google Classroom digital tool in the teachinglearning of Natural Sciences in the ninth year of Basic General Education"; la investigación utilizó dos grupos, uno experimental y otro de control, al final del proceso investigativo los resultados fueron favorables, debido a que, el rendimiento académico de los estudiantes que recibieron clases utilizando la herramienta de Google Classroom fue mayor al rendimiento obtenido del grupo de control, en el cual, se aplicó la metodología tradicional de enseñanza, mostrando así que, la correcta implementación de las herramientas de Google en la educación logra que el estudiantado tenga mayor motivación y a su vez su proceso de aprendizaje sea más dinámico y enriquecedor (Coello Melo, 2023).

#### <span id="page-20-0"></span>**2.2. Marco teórico**

#### <span id="page-20-1"></span>**2.2.1. Google Workspace for Education.**

Google Workspace for Education, es una suite de aplicaciones diseñada específicamente para instituciones educativas. Proporciona herramientas colaborativas en línea que facilitan la comunicación, organización y gestión de tareas dentro del entorno educativo.

Una de las principales ventajas de Google Workspace for Education es su capacidad para maximizar la colaboración entre dicentes y docentes. Proporciona acceso en tiempo real a documentos compartidos, hojas de cálculo y presentaciones que pueden ser editados y trabajados de forma conjunta en tiempo real. Fomenta la participación de los estudiantes, facilita el trabajo en equipo y permite a los profesores realizar un seguimiento personalizado del progreso de cada uno de sus alumnos.

Además, Google Workspace for Education brinda herramientas de comunicación como Gmail y G. Meet, que permiten a los alumnos y profesores permanecer conectados de manera efectiva. Los docentes, pueden programar sesiones en línea, realizar videoconferencias y compartir material educativo de forma sencilla y directa.

Otra característica notoria de Google Workspace for Education es su capacidad para organizar y gestionar tanto tareas como proyectos. A través de la herramienta Google Classroom, los profesores pueden crear y asignar tareas, recolectar trabajos de sus estudiantes, proporcionar retroalimentación y calificar de manera eficiente. Esto facilita el proceso de evaluación y admite un flujo de trabajo más eficiente para los docentes.

Además, Google Workspace for Education cuenta con funciones de seguridad y control de privacidad consistentes. Los administradores de la institución educativa pueden gestionar y controlar el tráfico de los datos, al igual que, pueden establecer medidas de seguridad garantizando la integridad de información.

En resumen, Google Workspace for Education es una herramienta que ofrece diversos beneficios para las instituciones educativas. Facilita la colaboración, mejora la comunicación, organiza las tareas y proyectos, garantizando un entorno seguro y protegido en el intercambio de información. Es una solución muy completa y a su vez útil potenciando el aprendizaje en los entornos educativos (Google, 2023).

#### <span id="page-21-0"></span>**2.2.1.1. Google Meet.**

Es una plataforma de videoconferencia y comunicación en línea, la cual, fue diseñada para facilitar sesiones virtuales y colaboración en tiempo real. Es un instrumento muy útil especialmente para el trabajo remoto, educación a distancia y comunicación a distancia.

Una de las características más destacadas de G. Meet es facilidad en su uso. Con solo unos cortos clics, los beneficiarios pueden crear y unirse a una reunión en línea desde cualquier dispositivo que tengan acceso a Internet. No existe necesidad de descargar ningún software adicional, ya que, G. Meet puede ejecutarse directamente en cualquier navegador web, lo cual, facilita su adopción y uso universal.

G. Meet cuenta con un ecosistema intuitivo y amigable, el cual, permite una experiencia fluida y sin complicaciones. Los participantes de la reunión pueden activar o desactivar su cámara y micrófono según sea sus preferencias, así como, compartir pantalla para presentaciones o demostraciones. También presenta una función de chat integrada, lo que facilita la comunicación por escrito durante la reunión de los usuarios.

Otra ventaja importante de G. Meet, es la capacidad para admitir una gran cantidad de participantes. Permite realizar reuniones con hasta 100 personas en su versión gratuita y 2501 participantes en su versión de paga, lo que lo hace ideal para conferencias, webinars y clases virtuales con grupos grandes. Además, brinda opciones de encriptación de extremo a extremo y otras medidas de seguridad para proteger la privacidad de las conversaciones, garantizando la confidencialidad de los datos compartidos.

Además, G. Meet se integra de manera fluida con otras herramientas de Google Workspace, como: Google Calendar y Gmail. Permite a los usuarios programar reuniones de forma sencilla, al igual que, enviar invitaciones a los participantes y realizar un seguimiento de las fechas y horarios de sesiones planificadas.

En resumen, G. Meet es una solución de videoconferencia versátil y confiable que, facilita la comunicación y colaboración en línea. Ofrece una experiencia intuitiva y admite un gran número de participantes, garantiza la seguridad en las conversaciones. Se ha convertido en una herramienta notable para el trabajo y la educación en línea, permitiendo a las personas conectarse y colaborar sin importar la distancia en la que se encuentren (Sotelo Bedón, 2020).

#### <span id="page-22-0"></span>**2.2.1.2. Google Classroom**

Es una plataforma educativa en línea desarrollada por Google. Esta herramienta está diseñada para facilitar la comunicación y colaboración entre profesores y estudiantes, así como para simplificar la gestión de clases y asignaciones escolares. A continuación, se plantea beneficios que la plataforma promete:

**Creación de aulas virtuales:** los profesores pueden crear diversas aulas virtuales para cada una de sus clases, permitiendo asignar un nombre, descripción y una imagen que representa al curso. Cada aula virtual es un entorno en línea donde los estudiantes y el profesor pueden interactuar simultáneamente.

**Invitaciones y accesos:** los docentes pueden invitar a sus estudiantes a acoplarse a cualquier aula virtual mediante un código de acceso o en su defecto, a través de direcciones de correo electrónico. Esto facilita la inserción de nuevos estudiantes en la clase, garantizando que solo alumnos autorizados puedan unirse.

**Distribución de tareas y recursos:** los educadores pueden compartir documentos, presentaciones, enlaces y otros recursos educativos de modo sencillo dentro del aula virtual. También, pueden asignar tareas y fechas de vencimiento para proyectos y actividades planificadas.

**Entrega de tareas:** los dicentes pueden entregar sus asignaciones y proyectos directamente en Google Classroom. Los profesores pueden revisar y calificar las tareas en tiempo real, lo que acelera el proceso de evaluación.

**Comunicación:** ofrece varias formas de comunicación, como: discusiones en el aula virtual, comentarios en las asignaciones y notificaciones por correo electrónico. Esto facilita la interacción entre profesores y estudiantes, así como, colaboración entre el alumnado.

**Calificaciones y retroalimentación:** los profesores pueden llevar un registro de las calificaciones de los estudiantes en G. Classroom, proporcionando una retroalimentación individualizada en las asignaciones y proyectos. Los estudiantes pueden observar sus calificaciones y comentarios en el perfil asignado.

**Integración con otras herramientas de Google:** se integra de modo fluido con otras aplicaciones de Google, como: G. Drive, G. Calendar y G. Meet, lo que facilita la gestión de recursos y la sistematización de clases virtuales.

**Seguridad y privacidad:** cuenta con medidas de seguridad que ayudan a proteger la privacidad de los datos de los estudiantes, garantizando un ambiente de aprendizaje seguro en línea.

**Acceso desde múltiples dispositivos:** tanto profesores como estudiantes pueden acceder a G. Classroom desde computadoras, tabletas y dispositivos móviles, lo que proporciona una participación en clases virtuales desde cualquier zona.

**Archivado de clases:** los educadores tienen opción de poder archivar aulas virtuales una vez que termina el ciclo escolar, lo que permite conservar el contenido y los datos importantes de clases pasadas.

En resumen, G. Classroom es una plataforma educativa muy versátil y ampliamente utilizada, la cual, facilita el proceso de enseñanza y el aprendizaje en línea, debido a que, proporciona diversas herramientas para la gestión de clases, distribución de recursos y comunicación segura entre profesores y estudiantes. Su integración con otras aplicaciones de Google la convierte en una opción interesante para instituciones educativas, las mismas que buscan una solución completa para una educación en línea (Sotelo Bedón, 2020).

#### <span id="page-23-0"></span>**2.2.1.3. Google Slides**

Es una aplicación de presentaciones en línea desarrollada por la empresa Google. Esta herramienta forma parte de las aplicaciones de Google Workspace (anteriormente denominado como G Suite), está diseñada para crear, editar y compartir presentaciones en diapositivas de forma colaborativa y en tiempo real. A continuación, se presenta los beneficios G. Slides:

**Creación de presentaciones:** permite crear varias presentaciones de diapositivas desde cero, de igual manera, se puede utilizar las plantillas predefinidas para agilizar el proceso de desarrollo. Es posible agregar diapositivas, texto, imágenes, gráficos, videos y muchas opciones adicionales que pueden ser necesarias en la creación de la presentación.

**Colaboración en tiempo real:** una de las ventajas que más destaca de G. Slides es la capacidad colaborativa en una presentación en tiempo real con otros usuarios. Varias personas pueden trabajar en la misma presentación simultáneamente desde diferentes terminales y ubicaciones, lo cual, facilita la colaboración en proyectos educativos o profesionales.

**Acceso desde cualquier lugar:** al ser una aplicación basada en la nube, G. Slides permite acceder a las presentaciones desde cualquier dispositivo que tenga conexión a Internet. Esto hace que sea conveniente trabajar en diversas presentaciones en cualquier lugar.

**Integración con Google Drive:** las presentaciones de G. Slides son almacenadas en G. Drive, lo que proporciona organización y acceso a los documentos desde una ubicación céntrica. También, se puede compartir fácilmente las presentaciones con otros usuarios y modificar permisos de acceso.

**Diseño y formato personalizado:** brinda varias opciones tanto de diseño como de formato con el fin de personalizar las presentaciones. Permite elegir entre una variedad de temas, fuentes, colores y estilos, con el fin de que las diapositivas se ajusten a necesidades específicas.

**Inserción de contenido multimedia:** es posible modificar las presentaciones incorporando imágenes, videos presentados en YouTube, gráficos y enlaces web. Esto consiente crear presentaciones atractivas y dinámicas.

**Animaciones y transiciones:** proporciona diversas opciones para agregar animaciones y transiciones en todas las diapositivas, lo que admite crear presentaciones más interactivas y profesionales.

**Modo de presentación en vivo:** permite utilizar el modo de presentación en vivo para mostrar las diapositivas a un grupo en tiempo real. G. Slides, ofrece herramientas de presentación que admiten controlar el flujo de la presentación mientras son compartidas con otros usuarios.

**Exportación y descarga:** permite descargar las presentaciones en formatos: PDF, PowerPoint (.pptx) u otros formatos. Facilita compartir las diapositivas con personas que utilizan diferentes herramientas de presentación.

**Seguridad y privacidad:** cuenta con medidas de seguridad que ayudan a proteger la privacidad de las presentaciones, garantizando que solo las personas autorizadas tengan acceso.

En resumen, G. Slides es una herramienta de creación y edición de presentaciones en línea, la cual, se destaca por su gran capacidad de colaboración en tiempo real, accesibilidad desde cualquier lugar e integración con otras aplicaciones de Google. Es considerablemente utilizada en entornos educativos y empresariales en la creación de presentaciones dinámicas y visualmente atractivas (Bayas Huilcapi et al., 2020b).

#### <span id="page-25-0"></span>**2.2.1.4. Google Sheet**

Es una aplicación que presenta hojas de cálculo basada en la nube desarrollada por Google. Esta herramienta es parte del conjunto de aplicaciones de Google Workspace (anteriormente denominado como G Suite), ofrece un entorno colaborativo para crear, editar y analizar hojas de cálculo. A continuación, se presenta características principales de la herramienta:

**Creación y edición de hojas de cálculo:** permite crear diversas hojas de cálculo desde cero o en su defecto, importar hojas de cálculo ya existentes en el dispositivo móvil o que se encuentren en la web en formatos como Microsoft Excel. Permite editar las hojas de cálculo de forma colaborativa en tiempo real con otros beneficiarios, lo que facilita la colaboración en proyectos de datos y análisis.

**Acceso desde cualquier lugar:** al ser una aplicación basada en la nube, G. Sheets permite acceder a las hojas de cálculo desde cualquier dispositivo con conexión a Internet. Esto es especialmente útil para trabajar en los datos desde la escuela, el trabajo o cualquier otro lugar que se encuentre el usuario.

**Colaboración en tiempo real:** admite a varias personas trabajar en la misma hoja de cálculo al mismo tiempo. Los cambios se muestran instantáneamente, lo que simplifica la colaboración en proyectos compartidos en tiempo real.

**Integración con Google Drive:** las hojas de cálculo de G. Sheets se pueden almacenar en G. Drive, lo cual, facilita la organización y el acceso a los documentos desde una ubicación definida. También puede compartir hojas de cálculo con otros usuarios y configurar los permisos de acceso.

**Funciones y fórmulas:** incluye una vasta gama de funciones y fórmulas predefinidas que ayudan a simplificar el cálculo y el análisis de datos. Se puede utilizar estas funciones para realizar operaciones matemáticas, estadísticas y lógicas.

**Gráficos y visualizaciones:** permite la creación de gráficos y visualizaciones personalizadas para representar los datos de manera clara. Facilita la comunicación de información importante mediante la generación de gráficos de barras, gráficos de líneas, gráficos circulares y otros tipos de representaciones visuales.

**Importación de datos:** es posible importar datos de diferentes fuentes, como archivos CSV, hojas de cálculo de Excel o inclusive conectarte directamente a fuentes de datos en línea permitiendo mantener datos actualizados y relevantes.

**Autosave y versionado:** guarda automáticamente los cambios durante su desarrollo de trabajo, lo que impide la pérdida de datos. También, ofrece un historial de versiones, las cuales permiten restaurar versiones anteriores de la hoja de cálculo en caso de ser necesario.

**Compatibilidad con dispositivos móviles:** tiene aplicaciones móviles para Android e iOS, lo que permite trabajar en hojas de cálculo desde teléfonos y tabletas convenientemente.

**Seguridad y privacidad:** cuenta con medidas de seguridad con el fin de proteger la privacidad de los datos y garantizar que solo las personas con los permisos necesarios tengan acceso a ellos.

En resumen, G. Sheets es una herramienta de hojas de cálculo en línea, se destaca por su capacidad de colaboración en tiempo real, al igual que accesibilidad desde cualquier lugar e integración con otras aplicaciones de Google. Es ampliamente utilizado en entornos educativos, empresariales y personales con el finde realizar cálculos, análisis de datos y presentaciones de información de manera efectiva (Villar Palomar, 2020).

#### <span id="page-26-0"></span>**2.2.1.5. Google Forms.**

Es una herramienta gratuita, la cual, permite crear y compartir formularios y encuestas en línea de forma fácil y rápida. Algunas de las características de G. Forms son:

Puede elegir entre diferentes tipos de preguntas, como: opción múltiple, casillas de verificación, escala lineal, cuadrícula, texto corto, texto largo, fecha, hora, etc.

Puede personalizar el diseño del formulario con colores, imágenes y fuentes que se adapten al estilo o marca personal.

Es posible agregar lógica de salto para mostrar u ocultar preguntas según respuestas anteriores, haciendo que el formulario sea más dinámico e interactivo.

Admite ver las respuestas en tiempo real en forma de gráficos o tablas, o exportarlas a G. Sheets para un análisis más detallado.

Permite colaborar con otras personas para crear y editar el formulario en tiempo real, así como compartir los resultados con todo el grupo de trabajo.

Concede permisos para acceder y responder a los formularios desde cualquier dispositivo, ya sea móvil, tablet o computadora.

Es posible validar las respuestas con normas que aseguren que los datos sean correctos y completos, por ejemplo, las direcciones de correo electrónico deben tener el formato adecuado o que los números estén dentro de un rango delimitado.

Permite compartir formularios mediante enlaces, correos electrónicos o sitios web, y controlar que personas puede verlos y responderlos (Fernández Castelló, 2021).

#### <span id="page-27-0"></span>**2.2.1.6. Google Bard**

Es una herramienta que permite interactuar con inteligencia artificial generativa. Se trata de una herramienta de chat conversacional que, se puede utilizar en la generación de lluvia de ideas, despertar la creatividad y obtener soporte con el fin de escribir diferentes ejemplos de textos, como lo son: correos electrónicos, entradas de blogs, poemas y muchos más textos (Aydin, 2023).

## <span id="page-27-1"></span>**2.2.1.6.1. Beneficios**

Los beneficios de G. Bard en la educación son variados, debido a que puede ayudar a los estudiantes y docentes en:

Desarrollar habilidades de comunicación, expresión y argumentación, al tener que interactuar con la inteligencia artificial y adecuar su lenguaje y pronunciación a diferentes situaciones y propósitos.

Fomentar el pensamiento crítico, creativo y divergente, debido a que genera ideas únicas, así mismo, resolver problemas, explorar diferentes aspectos, de igual manera, valorar la calidad y la coherencia de los textos formados por la inteligencia artificial.

Aumentar sus conocimientos y su cultura general, debido a que, tiene acceso a información resumida y de fácil entendimiento acerca de temas complejos, así como a modelos de distintos géneros y estilos literarios.

Producir interés y/o curiosidad por el perfeccionamiento del aprendizaje, al ofrecer un estilo lúdico, dinámico y personalizado, la cual, se adapta a necesidades, preferencias y ritmos de aprendizaje del estudiante.

#### <span id="page-28-0"></span>**2.2.1.6.2. Aplicación**

En la educación, puede desempeñarse de forma versátil en diferentes campos según el requerimiento del interesado, como: según el nivel educativo, campo de conocimiento y objetivo de aprendizaje (Aydin, 2023). Algunos ejemplos de cómo se puede aplicar son:

**Asistente virtual:** responde a las preguntas y consultas de los estudiantes sobre diversos temas, proporcionando información, consejos y recursos para mejorar su proceso de aprendizaje.

**Compañero de trabajo:** colabora con los estudiantes en la producción de proyectos, asignaciones o actividades, debido a que generara ideas, crea planes, redacta textos, revisa el trabajo final.

**Tutor de escritura:** guía al estudiantado en el proceso de escritura de diversos tipos de textos, brindando sugerencias, ejemplos, correcciones y presenta un feedback con el fin de mejorar su expresión escrita.

**Recurso creativo:** estimula la imaginación y creatividad de cada estudiante, permite crear textos originales como: poemas, cuentos, canciones, parodias y otro tipo de textos.

## <span id="page-28-1"></span>**2.2.2. Cuadro de ventajas y desventajas de las aplicaciones**

#### **Google Meet.**

<span id="page-28-2"></span>**Tabla 1.** *Ventajas y desventajas de Google Meet.*

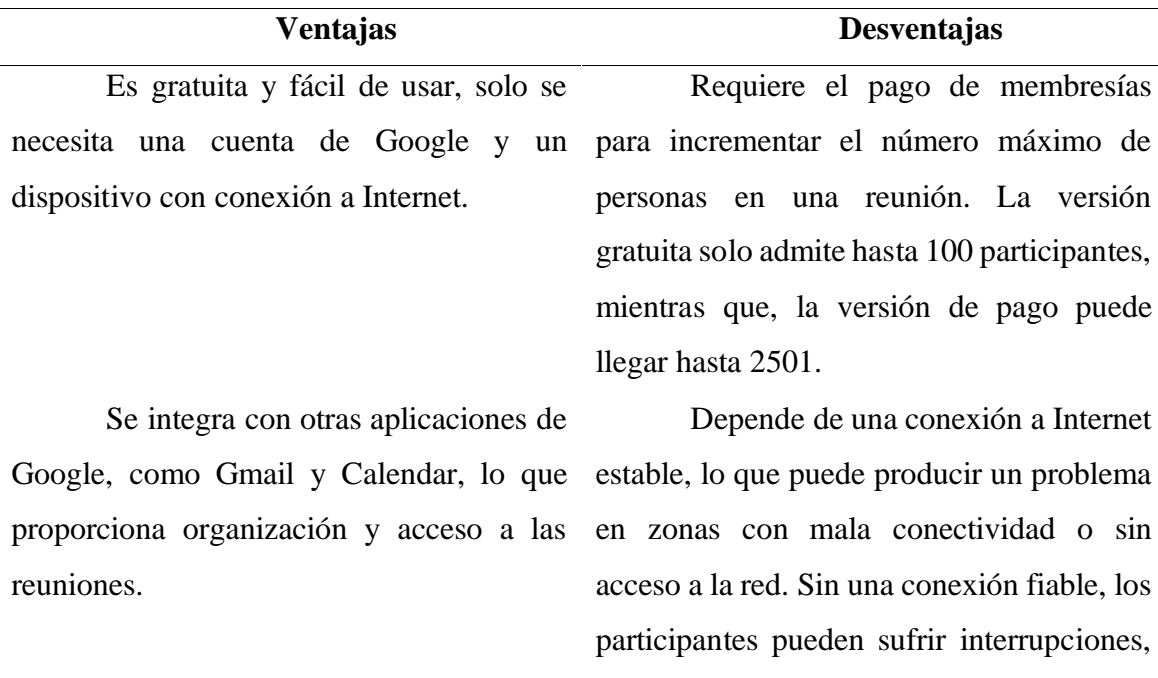

Tiene funciones de seguridad y privacidad, como encriptación y el control de acceso a las reuniones, para proteger los datos y evitar el acceso no autorizado.

Permite compartir la pantalla, grabar las reuniones, activar los subtítulos en vivo y usar salas de reuniones para dividir a los participantes en grupos más pequeños.

Admite hasta 100 participantes en la versión gratuita y hasta 250 en la versión de pago, lo que permite realizar reuniones de gran escala.

mala calidad de vídeo o problemas de audio.

Puede que no sea tan compatible con plataformas y aplicaciones que no sean de Google en comparación con algunas otras herramientas de videoconferencia. Los usuarios que no utilizan productos de Google pueden encontrarlo menos conveniente.

Tiene protocolos de privacidad relacionadas con las prácticas de recopilación de datos de Google y el uso de datos personales con fines publicitarios.

Requiere el pago de membresías para incrementar el número máximo de personas en una reunión. La versión gratuita solo admite hasta 100 participantes, mientras que, la versión de pago puede llegar hasta 2501 participantes.

**Fuente:** *Communication at university classrooms in the context of COVID-19 by means of videoconferencing with Google Meet (Roig-Vila et al., 2021).*

#### **Google Classroom**

<span id="page-29-0"></span>**Tabla 2***. Ventajas y desventajas de Google Classroom.*

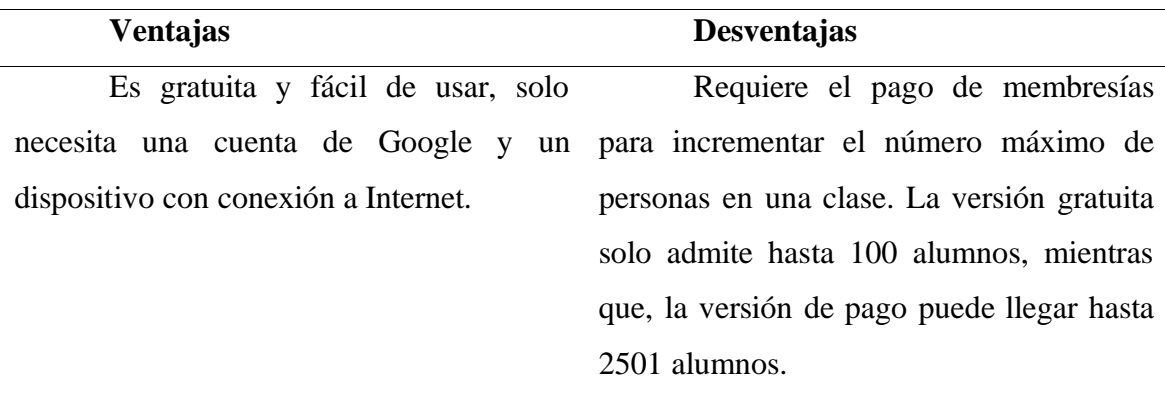

Se integra con otras aplicaciones de Google, como Gmail, Drive, Calendar, Meet, etc., lo que facilita la organización y el acceso a los recursos.

Tiene funciones de seguridad y privacidad, como la encriptación y el control de acceso a las aulas, para proteger los

datos y evitar el acceso no autorizado.

Permite compartir la pantalla, grabar las clases, activar los subtítulos en vivo y usar salas de reuniones para dividir a los alumnos en grupos más pequeños.

Permite publicar anuncios, comentarios, preguntas y cuestionarios en el aula virtual, para fomentar la interacción y la retroalimentación entre alumnos y profesores.

Permite ver y analizar las calificaciones y el progreso de los alumnos, o exportarlos a Google Sheets para un análisis más detallado.

Depende de una conexión a Internet estable, lo que puede suponer un problema en zonas con mala conectividad o sin acceso a la red. Sin una conexión confiable, los alumnos pueden sufrir interrupciones, mala calidad de vídeo o problemas de audio.

Puede que no sea tan compatible con plataformas y aplicaciones que no sean de Google en comparación con algunas otras herramientas de educación en línea. Los usuarios que no utilizan productos de Google pueden encontrarlo menos conveniente.

Tiene protocolos de privacidad relacionadas con las prácticas de recopilación de datos de Google y el uso de datos personales con fines publicitarios.

Requiere el pago de membresías para incrementar el número máximo de personas en una clase. La versión gratuita solo admite hasta 100 alumnos, mientras que, la versión de pago puede llegar hasta 2501alumnos.

**Fuente:** *Google Classroom: A tool for pedagogical management(Gómez, 2020).*

#### **Google Slides**

<span id="page-31-0"></span>**Tabla 3.** *Ventajas y desventajas de Google Slides.*

| <b>Ventajas</b>                            | <b>Desventajas</b>                            |
|--------------------------------------------|-----------------------------------------------|
| Es gratuita y fácil de usar. Solo          | Tiene limitaciones en cuanto a                |
| necesitas una cuenta de Google y un        | personalización<br>funcionalidades<br>y       |
| dispositivo con conexión a Internet para   | avanzadas. Si se requiere tener un control    |
| crear y editar el sitio web.               | total sobre el diseño y la programación del   |
|                                            | sitio web, es posible que se encuentre        |
|                                            | limitado por las opciones predefinidas de     |
|                                            | Google Sites. No puede modificar el código    |
|                                            | HTML, CSS o JavaScript del sitio web, ni      |
|                                            | añadir plugins o widgets externos.            |
| Se integra con otras aplicaciones de       | Depende de una conexión a Internet            |
| Google, como Drive, Slides, YouTube, etc.  | estable. Si se desea trabajar en un sitio web |
| Esto permite añadir fácilmente contenido   | cuando no se encuentra conectado, o si se     |
| dinámico e interactivo a el sitio web, sin | tiene una conexión lenta o inestable, es      |
| complicaciones.                            | posible que tener problemas para acceder o    |
|                                            | editar el sitio web. Además, si Google tiene  |
|                                            | algún problema técnico, el sitio web puede    |
|                                            | verse afectado.                               |

Tiene funciones de seguridad y privacidad, como la encriptación y el relacionadas con las prácticas de control de acceso al sitio web. Se puede recopilación de datos de Google. Aunque decidir quién puede ver y editar el sitio web, y proteger los datos de accesos no autorizados.

Tiene protocolos de privacidad Google Sites tiene funciones de seguridad y privacidad, se debe tener en cuenta que Google puede usar los datos personales con fines publicitarios o de mejora de sus servicios. Si se desea tener un mayor control sobre los datos, es posible que trabaje en otras plataformas

Ofrece una variedad de plantillas y temas predefinidos, que pueden ser personalizadas con colores, imágenes y fuentes. También se puede crear un diseño desde cero, arrastrando y soltando los elementos que se desee.

Permite ver y analizar las estadísticas del sitio web, como el número de visitas, el tiempo de permanencia, las fuentes de tráfico, etc. Esto ayuda a mejorar el sitio web y optimizar la estrategia de trabajo.

**Fuente:** *The slidesgo platform is a solution for teaching "building space" in the era ofindependent learning during the pandemic (Darmayanti et al., 2021).*

#### **Google Sheet**

<span id="page-32-0"></span>**Tabla 4.** *Ventajas y desventajas de Google Sheet.*

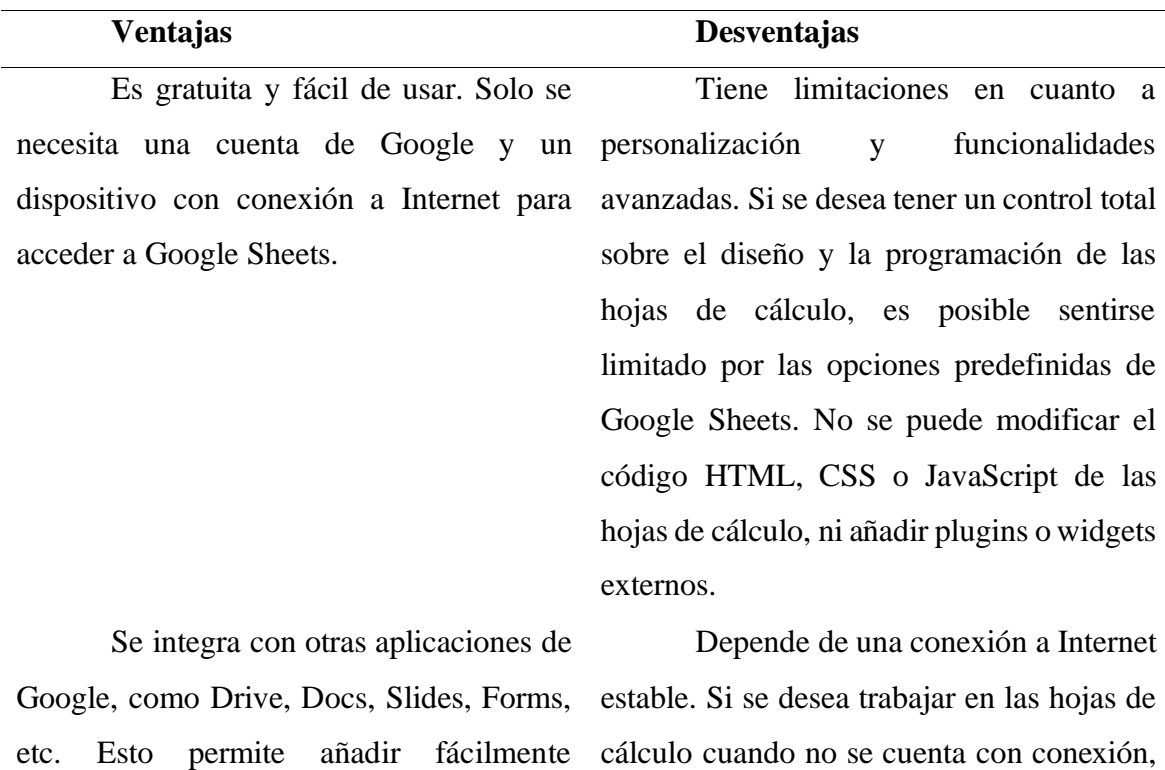

contenido dinámico e interactivo a las hojas o si hay una conexión lenta o inestable, es

de cálculo, así como guardar y compartir los archivos en la nube.

Tiene funciones de seguridad y privacidad, como la encriptación y el control de acceso a las hojas de cálculo. Puede configurarse para decidir quién puede ver y editar las hojas de cálculo, y proteger los datos de accesos no autorizados.

Permite trabajar de forma colaborativa con otras personas en tiempo real. El administrador puede ver y comentar los cambios que hacen otros usuarios en las hojas de cálculo, y recibir notificaciones cuando se actualicen los datos.

Ofrece una variedad de funciones y fórmulas predefinidas, que ayudan a realizar cálculos complejos, análisis de datos, gráficos, tablas dinámicas, etc. También puede crear funciones personalizadas con el lenguaje de programación Apps Script.

posible que tener problemas para acceder o editar las hojas de cálculo. Además, si Google tiene algún problema técnico, las hojas de cálculo pueden verse afectadas.

Tiene protocolos de privacidad relacionadas con las prácticas de recopilación de datos de Google. Aunque Google Sheets tiene funciones de seguridad y privacidad, se debe tener en cuenta que Google puede usar los datos personales con fines publicitarios o de mejora de sus servicios. Si se desea tener un mayor control sobre los datos, es preferible utilizar otras plataformas.

Tiene limitaciones en cuanto a personalización y funcionalidades avanzadas. Si se desea tener un control total sobre el diseño y la programación de las hojas de cálculo, es posible encontrar limitaciones por las opciones predefinidas de Google Sheets. No se puede modificar el código HTML, CSS o JavaScript de las hojas de cálculo, ni añadir plugins o widgets externos.

Depende de una conexión a Internet estable. Si se desea trabajar en las hojas de cálculo cuando no hay conexión, o si existe una conexión lenta o inestable, es posible que tener problemas para acceder o editar las hojas de cálculo. Además, si Google tiene algún problema técnico, las hojas de cálculo pueden verse afectadas.

Permite conectar y automatizar las hojas de cálculo con otras aplicaciones externas, como Gmail, Calendar, YouTube, etc. Puede usar complementos, macros, scripts y API para ampliar las funcionalidades de Google Sheets

**Fuente:** *Developing Distance Learning Monitoring Dashboard with Google Sheet: An Approach for Flexible and Low-Price Solution in Pandemic Era (Rahmah et al., 2023).*

#### **Google Forms**

<span id="page-34-0"></span>**Tabla 5.** *Ventajas y desventajas de Google Forms.*

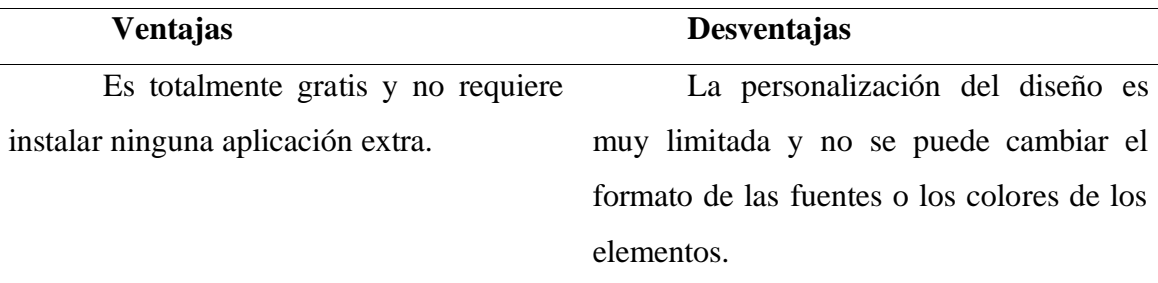

Se puede acceder y responder desde cualquier dispositivo con conexión a Internet, ya sea móvil, Tablet o computadora.

Se puede personalizar el diseño y el tipo de preguntas del formulario según las necesidades del usuario.

Puede colaborar con otras personas para crear y editar el formulario en tiempo real.

Es posible ver y analizar las respuestas en forma de gráficos o tablas, o

Se necesita tener conexión a Internet para crear y responder el formulario, lo que puede ser un problema en zonas con poca cobertura o sin acceso a la red.

Su seguridad depende de la contraseña y la configuración de privacidad del usuario, lo que puede generar riesgos de filtración o pérdida de datos si no se toman las medidas adecuadas.

Tiene ciertas limitaciones en el tamaño y el formato de los archivos que se pueden adjuntar o insertar en el formulario, lo que puede dificultar la recopilación de información multimedia o compleja

exportarlas a Google Sheets para un análisis más detallado.

Se puede compartir el formulario mediante enlaces, correos electrónicos o sitios web, y controlar quién puede verlo y responderlo.

**Fuente:** *Google Forms in the diagnostic evaluation as support in the teaching activities. Case Students Bachelor of Tourism (Leyva López et al., 2018).*

# **CAPÍTULO III.**

## **METODOLOGIA.**

### <span id="page-36-2"></span><span id="page-36-1"></span><span id="page-36-0"></span>**3.1. Diseño de Investigación.**

La presente investigación presenta un diseño no experimental, pues no hay manipulación de variables.

## <span id="page-36-3"></span>**3.2 Tipo de Investigación.**

Es un estudio descriptivo y bibliográfico pues en base a la revisión de diferentes documentos se pudo evidenciar experiencias positivas del uso de las herramientas Google y describir sus ventajas y desventajas.

Es un estudio aplicado, pues tomando como base la información se ha desarrollado un producto que en este caso es una propuesta de incorporación de las herramientas Google en los procesos educativos.

### <span id="page-36-4"></span>**3.3. Alcance de la investigación.**

La investigación tuvo un alcance propositivo, en donde, se presenta una alternativa de adaptación en la planificación docente utilizando diversas herramientas de Google aplicadas en la educación.

## <span id="page-36-5"></span>**3.4. Población de estudio y tamaño de muestra.**

## <span id="page-36-6"></span>**3.4.1 Población**

<span id="page-36-7"></span>La población seleccionada para el proceso educativo son las herramientas de Google: **Tabla 6***. Población.*

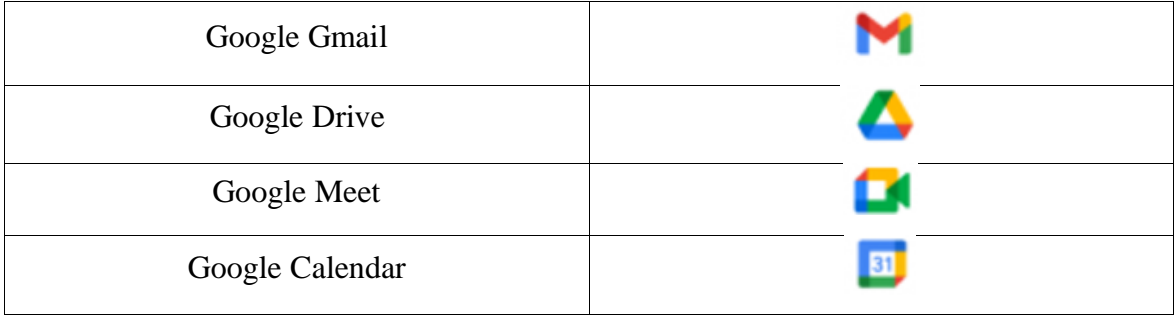

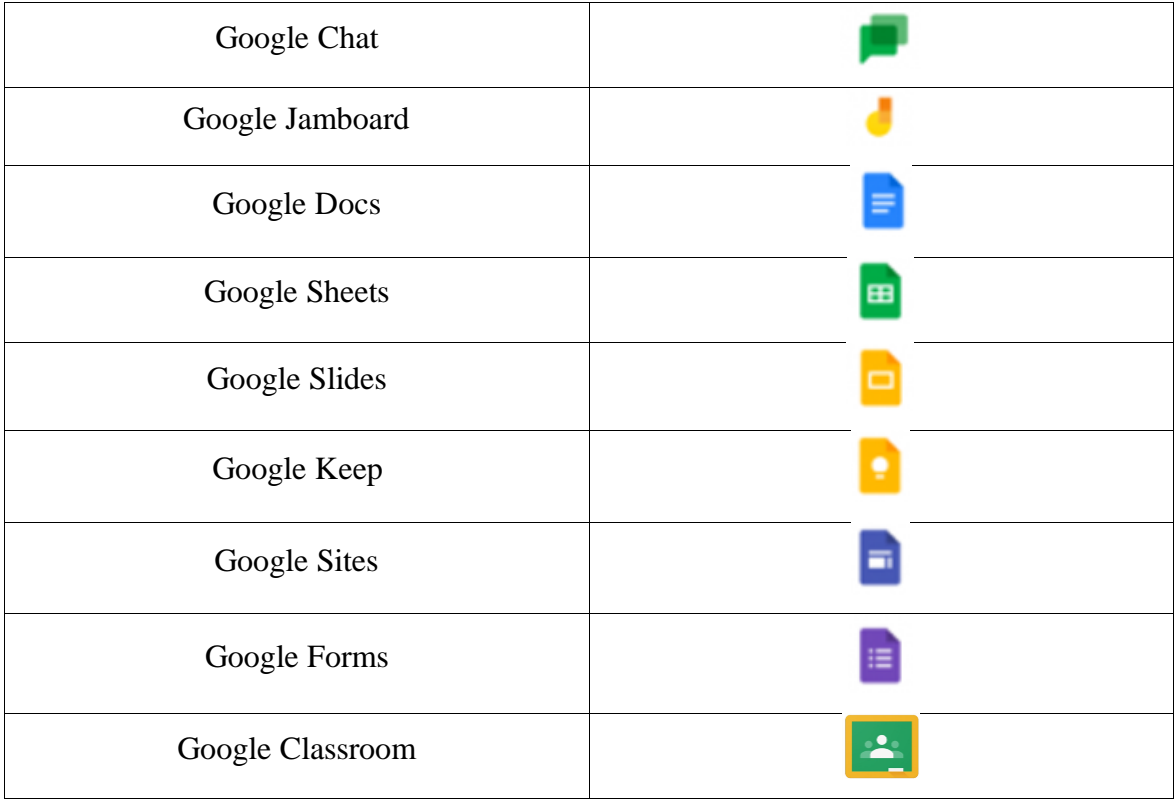

## <span id="page-37-0"></span>**3.4.2. Muestra**

La muestra seleccionada a ser analizada, fueron las herramientas que fueron más utilizadas por las instituciones educativas en Ecuador durante la pandemia causada por la COVID-19, siendo esta información obtenida de la revista Sinapsis del artículo denominado "Educational digital tools used at the middle level and their importance in academic performance" (Pazmiño Campuzano et al., 2022), a continuación, se presenta la tabla de las aplicaciones seleccionadas:

## <span id="page-37-1"></span>**Tabla 7.** *Muestra*

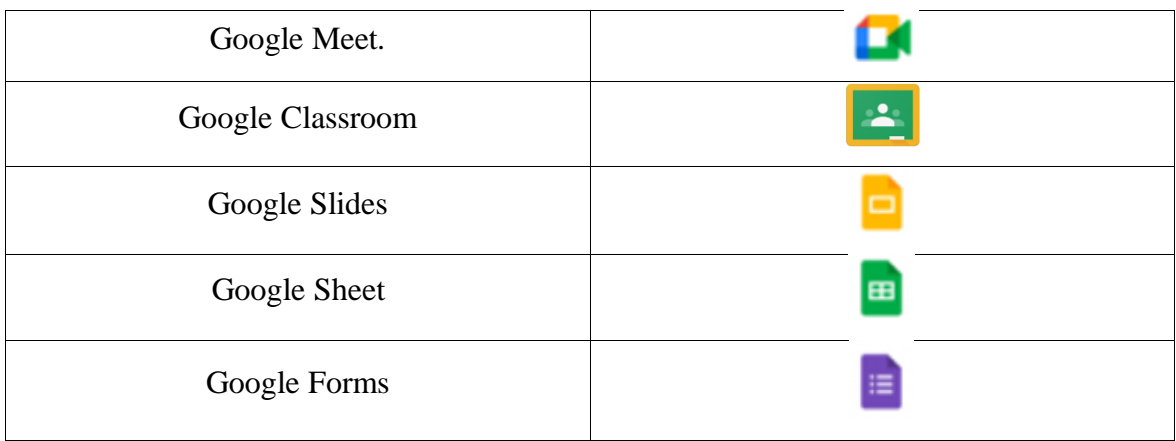

Google Bard

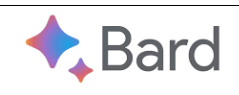

## <span id="page-38-0"></span>**3.5. Técnicas de recolección de Datos.**

Durante el proceso de investigación se requirió de motores de búsqueda especializados, de igual manera, se procedió a la revisión de varios repositorios de instituciones académicas, así mismo se hizo la revisión de los manuales de cada una de las herramientas de Google con la finalidad de realizar la discriminación por su estructura. Al tener la información recolectada se procedió a crear una tabla de ventajas y desventajas de cada una de las aplicaciones con la finalidad de establecer la más adecuada según las características que presentaba.

## <span id="page-38-1"></span>**3.5.1. Técnica.**

Se encuentra dada por un análisis documental, en donde, se recolecto información de cada una de las aplicaciones, siendo estas analizadas y a su vez contextualizadas a la realidad del sistema educativo ecuatoriano.

#### <span id="page-38-2"></span>**3.5.2. Instrumento**

Se utilizó diversas fichas de registro de información, en donde, se recolectó información de las ventajas y desventajas que tenían cada una de las aplicaciones, considerando el entorno que presentaban al usuario, la cantidad de personas que podían interactuar durante las actividades, la versatilidad que tenían con la interacción en el Google Workspace for Education, compatibilidad que podrían tener con otras plataformas distintas de Google, protocolos de privacidad, versatilidad en relación a su uso con diferentes dispositivos .

## **CAPÍTULO IV.**

## **PROPUESTA**

#### <span id="page-39-2"></span><span id="page-39-1"></span><span id="page-39-0"></span>**4.1. Introducción**

La propuesta se encuentra establecida en la implementación de las herramientas Google en el proceso educativo, para ello, se toma como referencia el uso de las siguientes herramientas: G. Meet, G. Classroom, G. Slides, G. Sheet, G. Forms y G. Bard, para ello se presenta un plan de clase como ejemplo de la estructura final, cabe recalcar que, se tomó como base el formato de planificación presentado por el Ministerio de Educación del Ecuador, por otra parte, la revista "Primicias" presenta un estudio de 2021, en la cual, dan a conocer que una de las materias que más han tenido problemas los estudiantes es en el campo de Matemáticas (Machado, 2021), por ello, la planificación fue establecida en base a esta área en específico con el fin de brindar un ejemplo práctico de aplicación en un campo de dificultad.

#### <span id="page-39-3"></span>**4.2. Consideraciones de la propuesta**

Uno de los aspectos importantes que cabe mencionar es que, cada institución ha modificado la planificación presentada por el Ministerio de Educación con respecto a sus necesidades académicas en referencia a su realidad en la educación, más, los componentes presentados en el formato de guía son utilizados en plenitud a pesar de las modificaciones que se pueden realizar en la adaptación al contexto educativo.

Durante el desarrollo de la planificación se consideraron los siguientes puntos: contenidos esenciales con criterio de evaluación, destrezas con criterios de desempeño, indicadores de evaluación, recursos, actividades evaluativas, estrategias metodológicas y recomendaciones para los padres de familia o tutor en el hogar.

De igual manera se consideró: valores u otros sigues transversales, objetivos generales de la clase, proyecto/experiencia de aprendizaje/reto y objetivos de aprendizaje, cabe recalcar que, se consideró el currículo aplicado en el área de Matemática para considerar los requerimientos educativos presentados por el Ministerio de Educación, los cuales se encuentran representados con sus respectivos códigos, en el caso de: los contenidos presentados en destrezas con criterios de desempeño, indicadores de evaluación, objetivo general de la clase, proyecto/experiencia aprendizaje/reto y objetivos de aprendizaje al mostrar los códigos al final del argumento fue debido a que se realizó una modificación para la adaptación de los temas a tratar en este caso se consideró el tema de las derivadas.

Por otro lado, se utilizó la metodología ERCA (Experiencia, Reflexión, Conceptualización y Aplicación) como estrategia metodológica, la cual, ayuda a que los estudiantes tengan un aprendizaje significativo.

#### <span id="page-40-0"></span>**4.3. Objetivos**

#### <span id="page-40-1"></span>**4.3.1. Objetivo General**

Incorporar el uso de las herramientas Google en el proceso educativo de Matemática para tercer año de Bachillerato.

#### <span id="page-40-2"></span>**4.3.2. Objetivos específicos**

- Ejemplificar el uso de las herramientas: G. Meet, G. Classroom, G. Slides, G. Sheet, G. Forms y G. Bard, para el tema Derivadas de tercer año de bachillerato.

- Desarrollar actividades con el uso de las herramientas Google para educación en el tema derivadas.

#### <span id="page-40-3"></span>**4.4. Desarrollo de la propuesta**

La propuesta como tal se basa en la aplicación de las herramientas Google en relación a la planificación que los docentes deben realizar para poder encaminar el proceso de enseñanza y aprendizaje durante el año escolar.

Para poder aplicar la propuesta se ha determinado realizar una planificación en el formato del Ministerio de educación del Ecuador evidenciando el uso de las herramientas proporcionadas por Google enfocadas en la educación con respecto al campo de Matemáticas; se consideró el área de Matemática debido a que la mayoría de los estudiantes tiende a tener problemas para la comprensión de los temas planteados por los docentes.

A continuación, se presenta las actividades a desarrollar utilizando las herramientas de Google:

#### **Google Classroom**

Para poder impartir clases de la asignatura se debe iniciar sesión en la plataforma de Google Classroom configurándolo de tal manera que la clase a tratar ya se encuentre asignada directamente en el calendario de igual manera se configura para que los estudiantes

puedan acceder directamente a la clase en el tiempo y la hora establecida por el docente. Para poder ingresar debe dirigirse al siguiente link https://classroom.google.com/c/NjUwMjQ0MTAwNDA1?cjc=rtl37ce

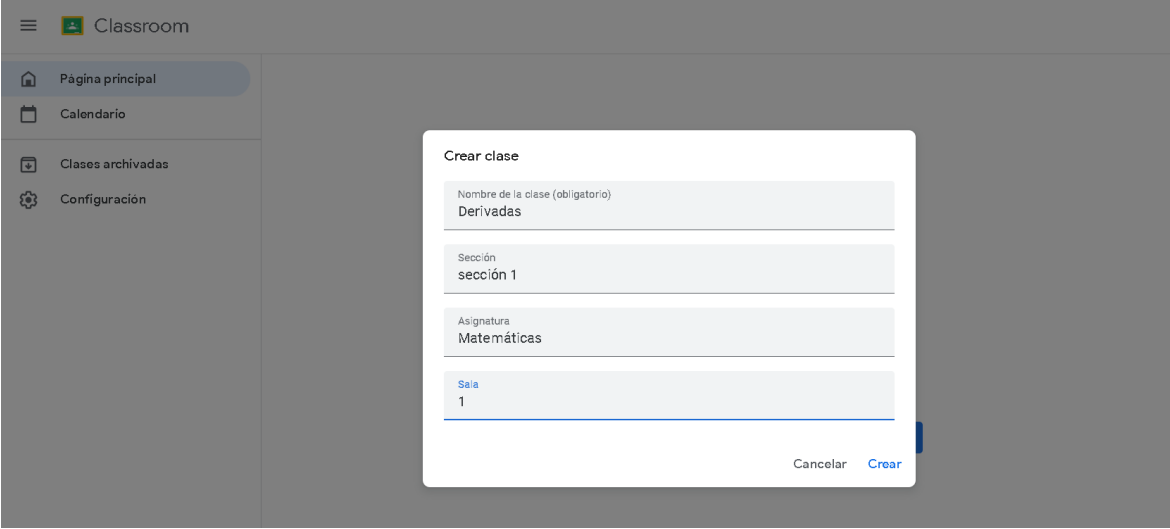

#### **Google Meets**

En el caso de necesitar clases adicionales se configura una sesión en Google Meet acceder a clases adicionales sobre el tema tratado. Ingrese al siguiente enlace para unirse a la clase https://meet.google.com/vsm-woiw-nxe

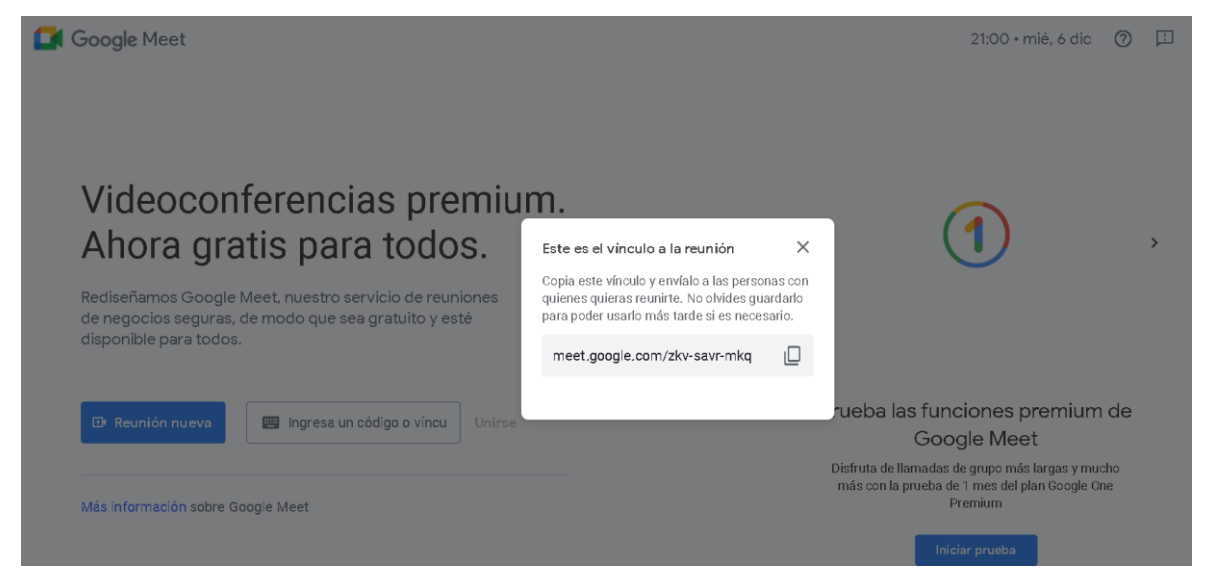

Los alumnos para cualquier reunión deben considerar tener los materiales necesarios para tomar apuntes de la actividad a realizar, de igual forma, solo tendrán cinco minutos máximo para unirse a la reunión y en caso de tener problemas de conexión deben informar al docente.

#### **Google Slides**

Utilizando Google Slides, se crea una presentación interactiva en la cual los estudiantes pueden observar una pequeña definición y cómo se encuentra establecida la derivada en dos formas de igual manera se da a conocer las fórmulas de derivación para el desarrollo de las actividades asimismo se presenta ejercicios resueltos de cada una de las derivadas que los estudiantes puedan notar durante sus actividades de clase.

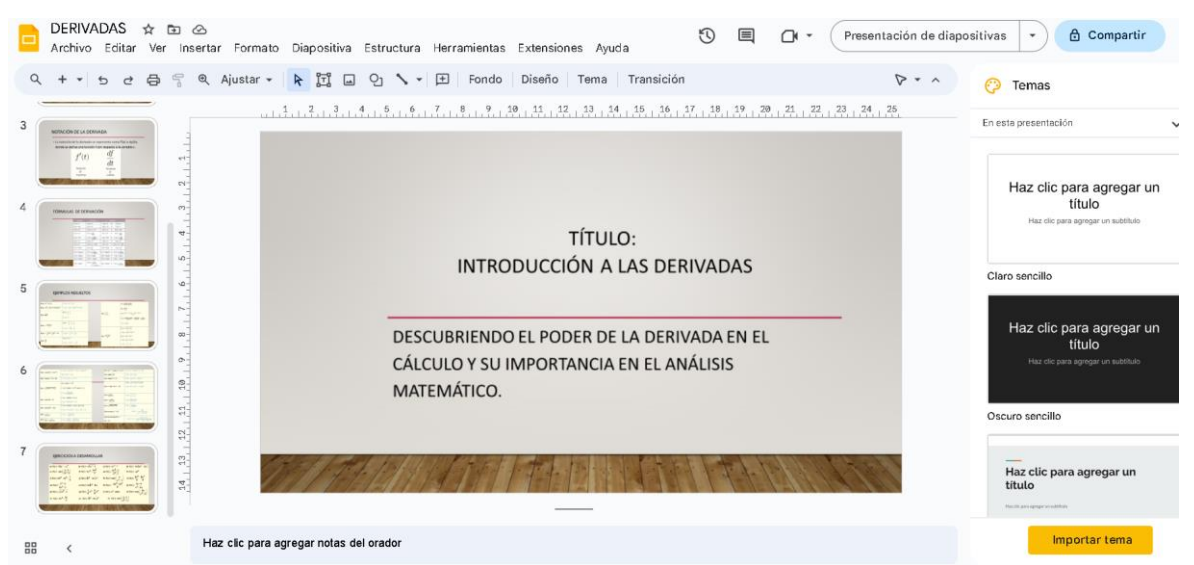

A continuación, se muestra las actividades o los ejercicios que los estudiantes deben realizar:

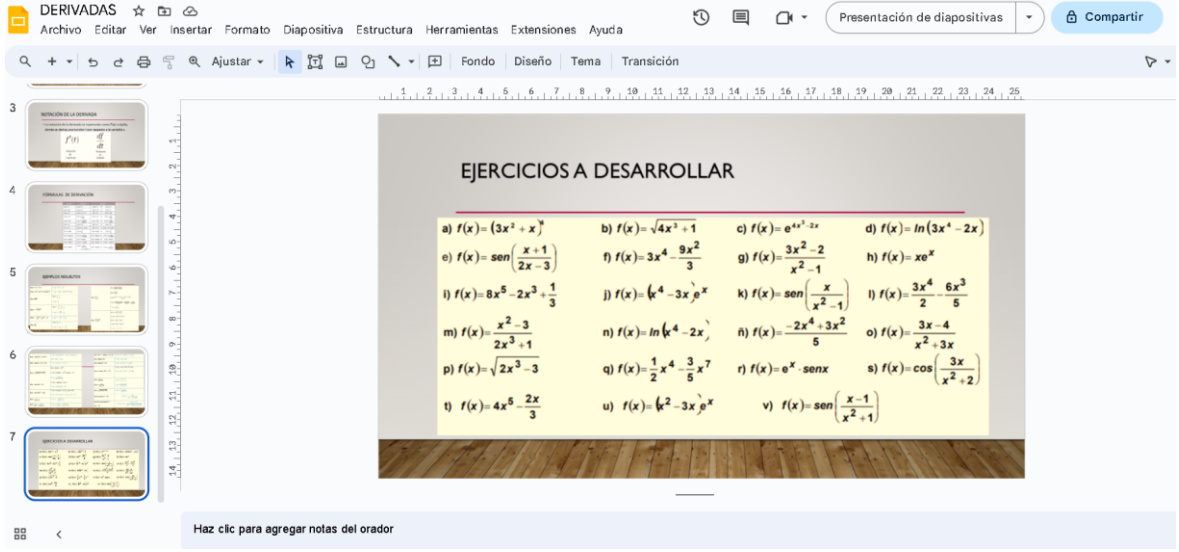

La actividad debe ser realizada a mano, señalando los pasos y fórmulas que utilizaron para el desarrollo de cada uno de los ejercicios, ingresar al siguiente link para observar la actividad:

https://docs.google.com/presentation/d/1flc8s0VbRhZLH28iuD9IL3Fxq2yCkWdmTwJX mkOET64/edit?usp=sharing

#### **Google Sheet**

Dentro del archivo de Google Sheet se puede encontrar la descripción de la actividad que los estudiantes deben realizar cómo se muestra a continuación en la imagen:

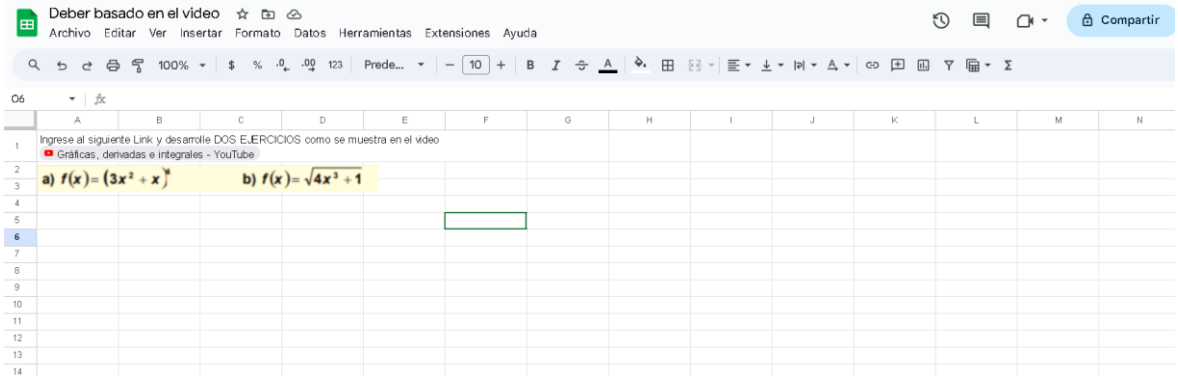

Deben considerar la modificación de la letra, tamaño, uso de diferentes plantillas de gráficas para su posterior presentación. Ingrese al siguiente link para realizar la actividad: https://docs.google.com/spreadsheets/d/1cL1XKV1wxQGK31GIu-Waact-

NI3TSSojliMbkkfGpYg/edit?usp=sharing

## **Google Bard**

Los estudiantes deberán escribir la actividad dentro de la herramienta de Google Bar con el fin de poder tener una lluvia de ideas. Ingrese al siguiente link para ingresar a la plataforma de Google Bard: [Bard \(google.com\)](https://bard.google.com/u/2/chat)

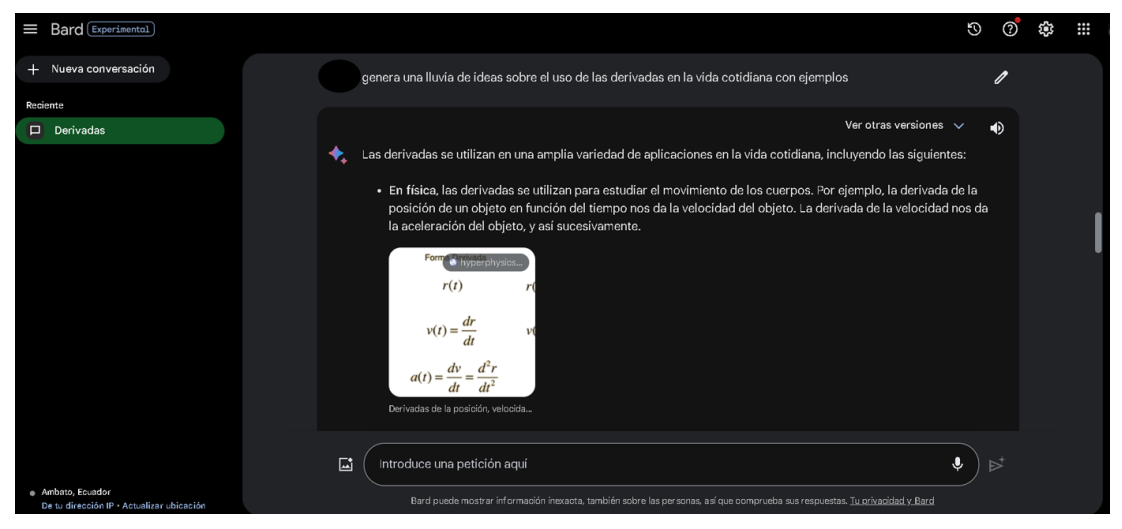

Los estudiantes deberán guiarse en la información brindada por la plataforma y organizarla correctamente en sus cuadernos para posterior a ello ser presentado o expuesto en clases.

## **Google Forms**

Con el fin de poder saber si los estudiantes tuvieron un avance en su desarrollo de entendimiento sobre las derivadas se crea un archivo en Google Forms, en el cual, se establecen 3 preguntas (en este caso) para poder asignarles una calificación. Ingrese al siguiente link para rendir la lección: https://forms.gle/6coN48MXDD5hHxUr8

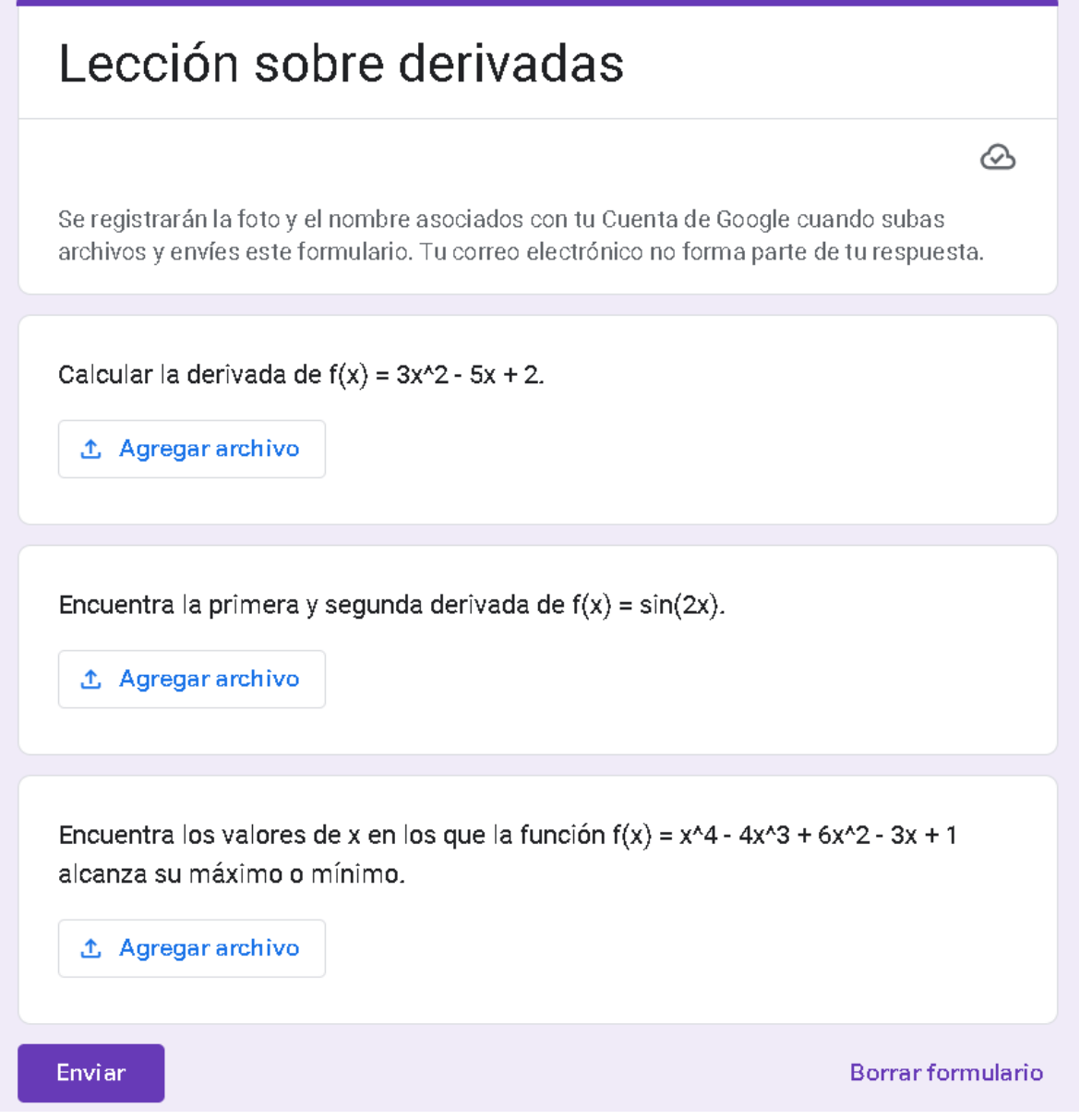

e.

A continuación, se presenta en ejemplo de cómo puede ser realizada la planificación con la adaptación de las herramientas de Google direccionadas a la educación:

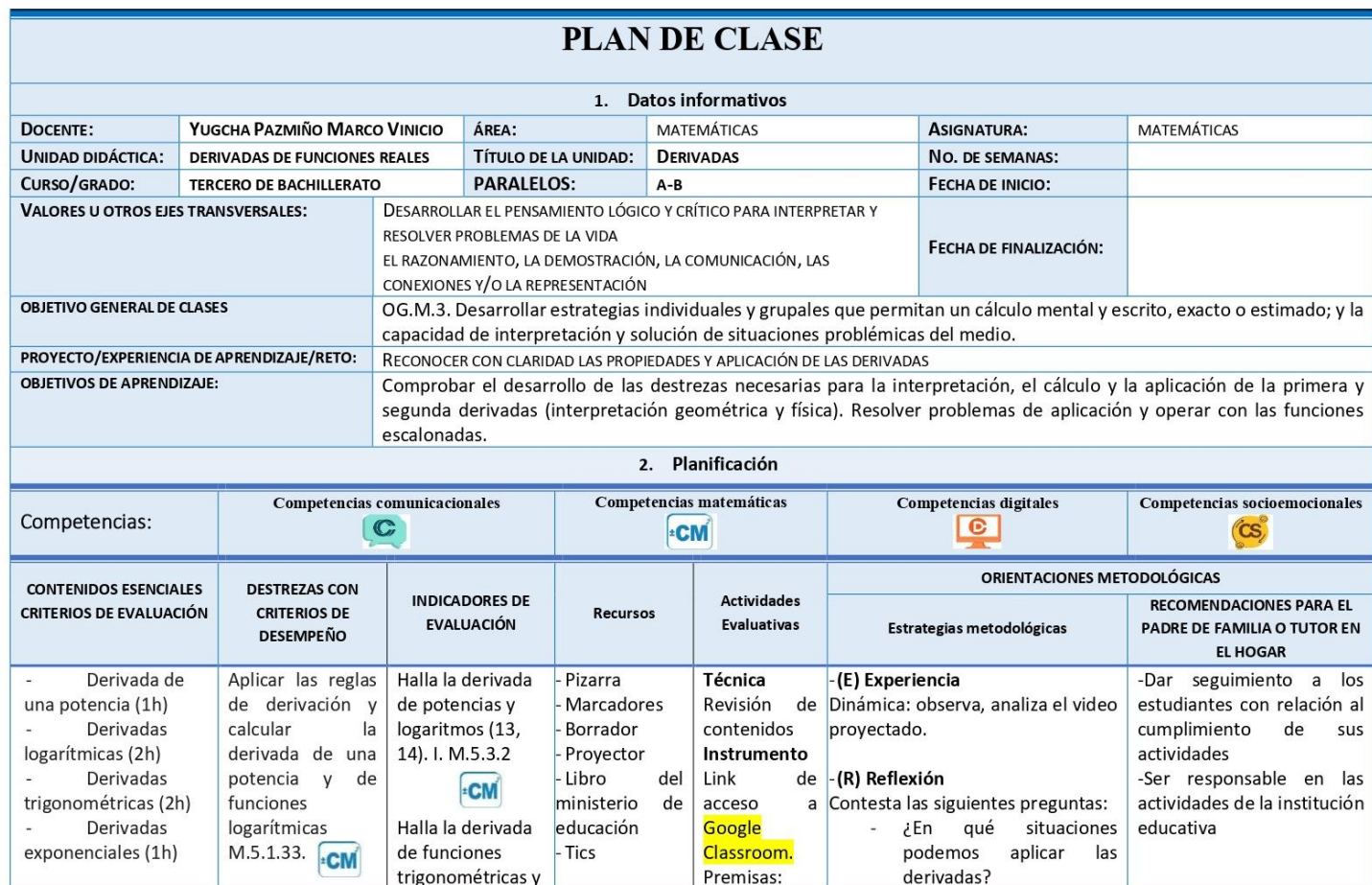

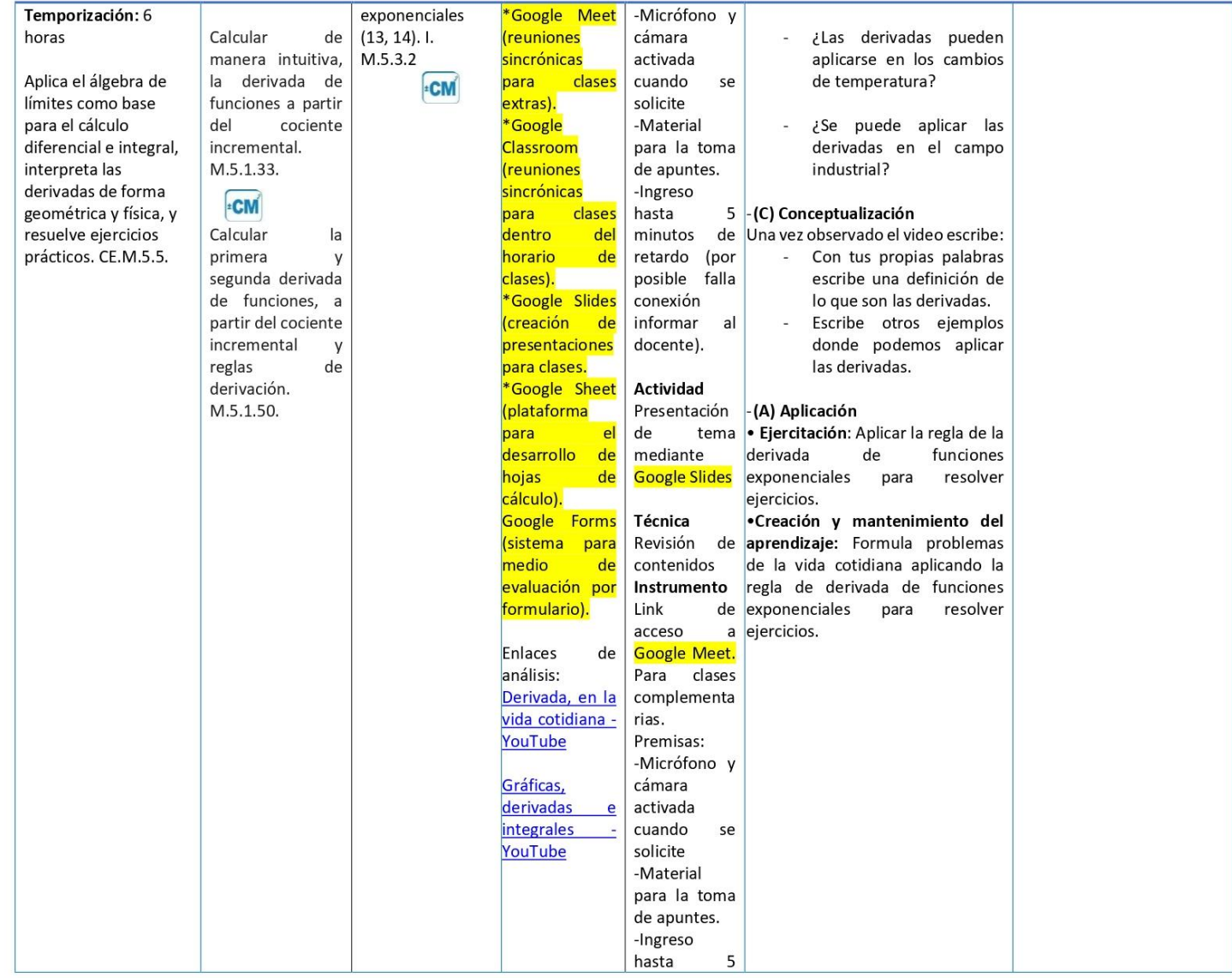

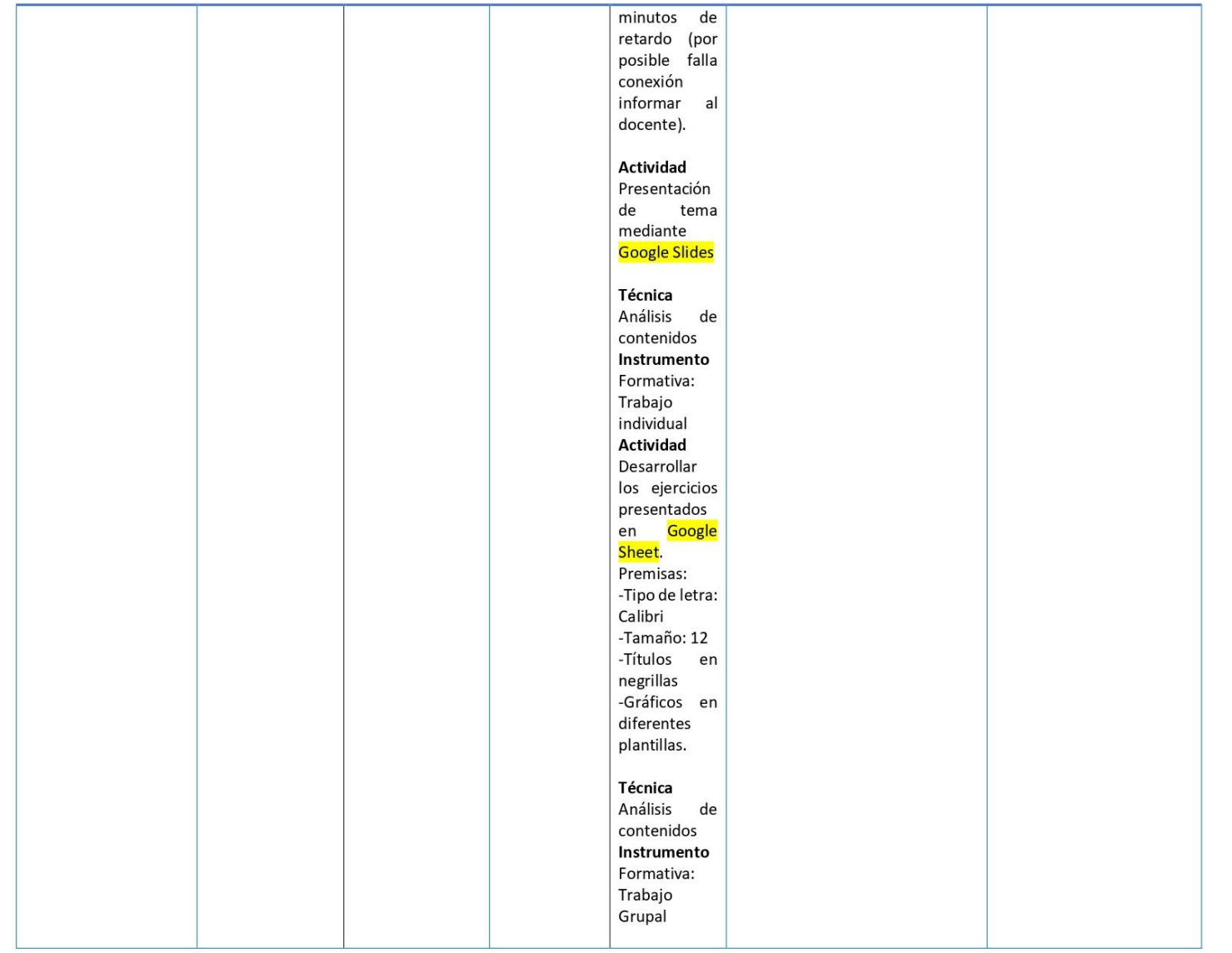

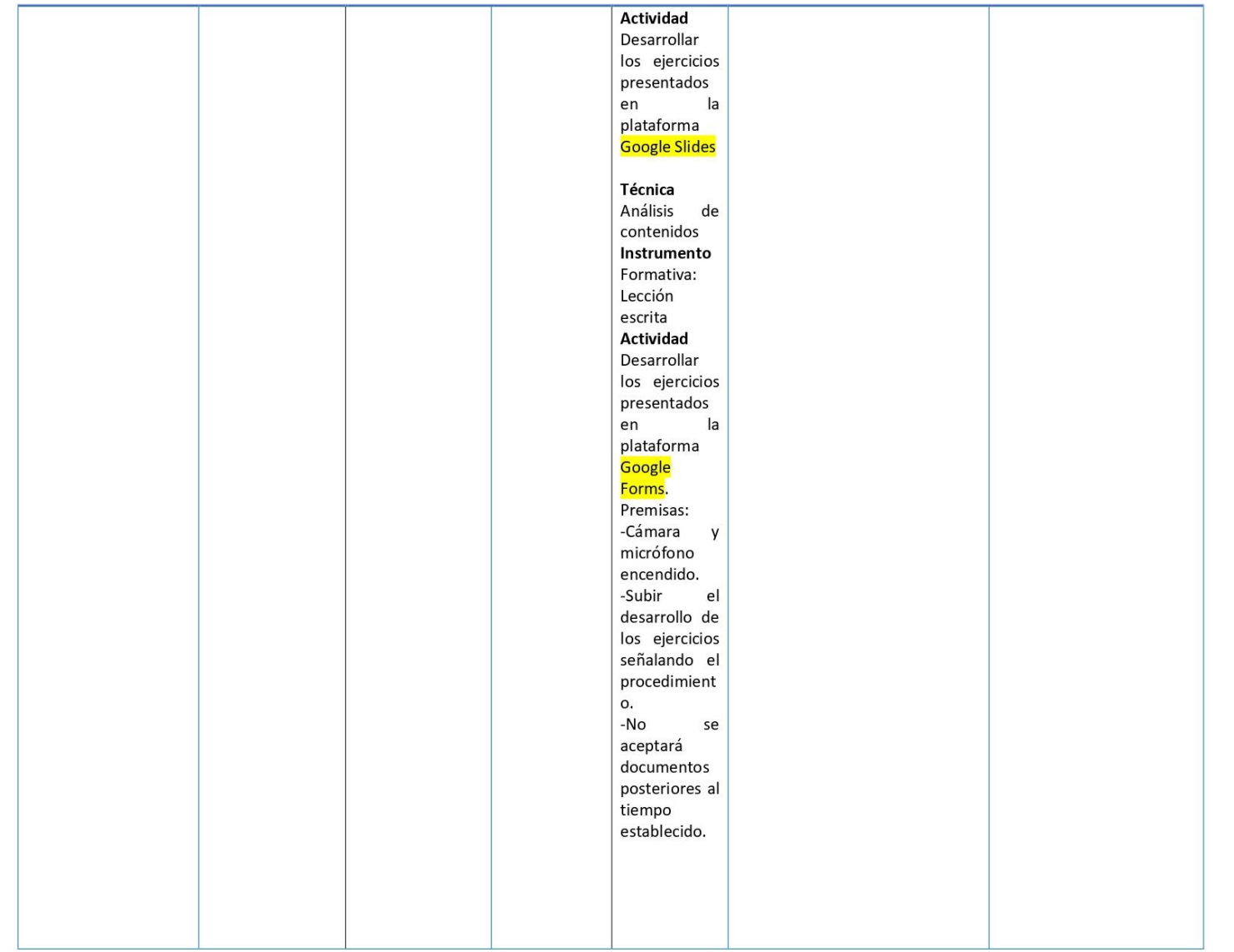

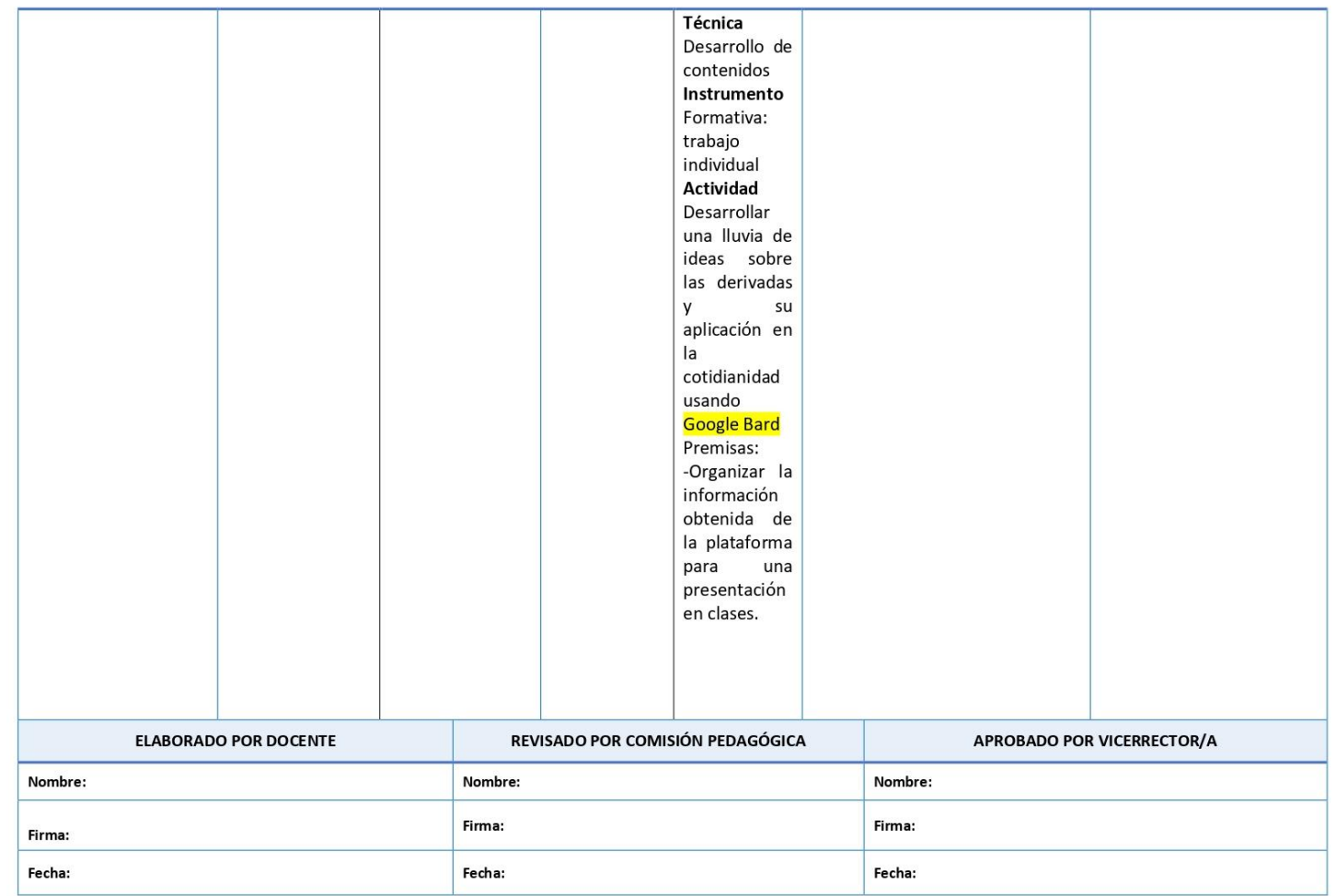

# **CAPÍTULO V.**

### **CONCLUSIONES Y RECOMENDACIONES**

#### <span id="page-50-2"></span><span id="page-50-1"></span><span id="page-50-0"></span>**5.1. Conclusiones**

Durante la revisión bibliográfica se pudo encontrar algunas experiencias que han tenido profesores al implementar las herramientas de Google enfocadas a la educación en su práctica docente. Primero se pudo notar que los estudiantes tuvieron gran acoplamiento al realizar las diferentes actividades que los docentes han propuesto durante sus clases, logrando alcanzar conocimientos significativos, haciendo que las clases y el proceso de aprendizaje sea efectivo; por otro lado, los docentes pudieron observar que las herramientas proporcionadas por Google enfocadas a la educación son dinámicas y muy sencillas de aplicar dentro de cada una de sus planificaciones, También se encontró que las actividades planteadas tenían mayor control y seguimiento sin perder información sobre lo realizado por los estudiantes. Las principales herramientas de estas experiencias y que se han considerado para este estudio fueron: G. Meet, G. Classroom, G. Slides, G. Sheet, G. Forms y G. Bard.

En el transcurso del proceso investigativo se pudo evidenciar las ventajas y desventajas de las herramientas de Google, las cuales, pueden ser aplicadas en la educación, cabe mencionar que, las ventajas presentadas por cada una de las herramientas utilizadas durante la investigación han mostrado ser beneficiosas para el contexto educativo ecuatoriano debido a que estas presentan gran versatilidad, fácil manejo y entornos intuitivos, en donde, los estudiantes han mostrado un buen desempeño académico. Por otra parte las desventajas que presentan estas herramientas no conllevan a tener un problema durante el proceso de enseñanza y aprendizaje, debido a que, el volumen de estudiantes y actividades a realizar no son a gran escala, considerando que la versión de paga de estas herramientas se encuentran enfocadas al desarrollo de actividades en gran volumen de participantes; se considera que la versión gratuita de cada una de estas herramientas es suficiente para el pleno desarrollo del proceso de aprendizaje y enseñanza en los estudiantes de bachillerato en el Ecuador, esta premisa de igual forma se encuentra cimentada en la revisión bibliográfica de diversas investigaciones que han utilizado estas herramientas dentro del contexto educativo.

La propuesta planteada pretende ser un punto de partida para que los docentes de nivel de bachillerato o también denominado BGU puedan adaptarlas en algún momento a sus clases de tal forma que estos acerquen a sus alumnos a la nueva realidad o tendencia educativa que presenta el mundo con respecto al aprendizaje. La propuesta fue enfocada en la enseñanza de las derivadas en el campo de las Matemáticas para estudiantes de bachillerato, debido a que, esta es una de las asignaturas en las cuales los estudiantes han tenido mayor dificultad en su proceso de aprendizaje.

#### <span id="page-51-0"></span>**5.2. Recomendaciones**

Con el fin de poder obtener información clara y totalmente definida se debe considerar el uso de motores de búsqueda especializados, de igual manera, es necesario realizar una exhaustiva revisión de los documentos en los cuales se va a basar la investigación debido a que muchos de ellos pueden tener o presentar diversos problemas tanto en su estructura como en su desarrollo, así mismo, es pertinente la revisión de talleres o cursos impartidos a docentes sobre el campo tratante que en este caso son las herramientas de Google aplicadas en educación con el fin de ampliar la perspectiva en el proceso de enseñanza y aprendizaje.

Para poder definir concretamente las ventajas y las desventajas presentadas por cada una de las herramientas de Google es necesario que, el investigador manipule y maneje cada una de estas herramientas con el fin de no solo presentar evidencia teórica de otras investigaciones, sino que, también pueda presentar los puntos de vista a través de su experiencia.

Ahora bien, en relación a la forma en la cual los docentes pueden adaptar sus planificaciones con las herramientas de Google es necesario que, cada uno de ellos reciba cursos, talleres, seminarios de cómo estas herramientas digitales pueden ser manejadas, de esta forma se puede generar una perspectiva clara en el momento de sus planificaciones debido a que estas herramientas derivativamente tienen enfoques diferentes, pero a su vez presentan versatilidad al momento de interactuar entre ellas.

Finalmente, es necesario considerar a esta investigación como punto de partido para nuevas investigaciones motivando a la generación de nuevos conocimientos en relación a los entornos virtuales y cómo éstos pueden ayudar en el proceso de enseñanza y aprendizaje, no obstante es necesario que, los participantes tengan las correctas instrucciones para su manejo, de igual forma, en futuras investigaciones se puede realizar un trabajo mancomunado utilizando las versiones de paga, así se puede proponer nuevas alternativas en el uso de cada una de estas herramientas, de igual manera diferentes tipos de adaptaciones en relación a las planificaciones docentes en diferentes niveles de educación, ya que, el mundo se encuentra globalizado, por tanto, no sólo estudiantes de bachillerato pueden recibir instrucciones sobre el uso de estas herramientas y cómo estas podrían ayudar a mejorar su rendimiento académico al igual que introduciéndolos al manejo de herramientas digitales.

# <span id="page-53-0"></span>**BIBLIOGRAFÍA**

- Aydin, Ö. (2023). Google Bard Generated Literature Review: Metaverse. *Manisa Celal Bayar University*, *7*(1), 3–8. https://www.researchgate.net/publication/370933947\_Google\_Bard\_Generated\_Liter ature\_Review\_Metaverse
- Bayas Huilcapi, A., Enríquez Silva, M., Huilcapi Masacon, N., & Mora Aristega, J. (2020a). Development of a virtual classroom using google tools to facilitate teaching in times of pandemic. *Dialnet*, *5*(5), 220–224. https://dialnet.unirioja.es/descarga/articulo/7894539.pdf
- Bayas Huilcapi, A., Enríquez Silva, M., Huilcapi Masacon, N., & Mora Aristega, J. (2020b). Development of a virtual classroom using google tools to facilitate teaching in times of pandemic. *Journal of Science and Research*, *5*(5), 212–225. https://dialnet.unirioja.es/descarga/articulo/7894539.pdf
- Cevallos Salazar, J., Lucas Chabla, X., Paredes Santos, J., & Tomalá Bazán, J. (2020). Use of technological tools in the classroom to motivate students from 9th basic year at schools Walt Whitman, Salinas and Simon Bolivar. *Revista Ciencias Pedagógicas e Innovación*, *7*(2), 88–92. https://incyt.upse.edu.ec/pedagogia/revistas/index.php/rcpi/article/view/304/427

Coello Melo, S. (2023). Google Classroom digital tool in the teaching-learning of Natural

- Sciences in the ninth year of Basic General Education. *Revista Latinoamericana de Ciencias Sociales y Humanidades*, *4*(4), 90–96. https://dialnet.unirioja.es/descarga/articulo/9113721.pdf
- Darmayanti, R., Verliana Ridho´i, A., & Choirudin. (2021). The slidesgo platform is a solution for teaching "building space" in the era ofindependent learning during the pandemic. *AMCA JOURNAL OF RELIGION AND SOCIET*, *1*(2), 47–50. https://doi.org/2775-2550
- Fernández Castelló, G. (2021). Google Forms Recopila información de manera sencilla. *Observatorio de Tecnología Educativa*, *1*(58), 3–7. https://intef.es/wpcontent/uploads/2021/07/09\_RED\_OTE\_Forms.pdf
- Gómez Goitia, J. (2020). Buena práctica docente para el diseño de aula virtual en Google Classroom. *Revista Andina de Educación*, *3*(1), 65–66. https://revistas.uasb.edu.ec/index.php/ree/article/view/1246/1232
- Gómez, J. M. (2020). Google Classroom: A tool for pedagogical management. *Universidad Internacional de La Rioja*, *1*(1), 45–54. https://doi.org/0000-0001-5143-4333
- Google. (2023). *Guía de configuración de inicio rápido para TI*. Google for Education. https://edu.google.com/get-started/setup-products/google-workspace-foreducation/quickstart-guide/
- Landín Jurado, N. (2022, November). El acceso a la tecnología acentúa las brechas en Ecuador. *Revista Vistazo*, 8. https://www.vistazo.com/estilo-de-vida/sostenibilidad/elacceso-a-la-tecnologia-acentua-las-brechas-en-ecuador-XY3562198#:~:text=4 de cada 10 hogares,competir laboralmente en un futuro.
- Leyva López, H., Pérez Vera, M., & Pérez Vera, S. (2018). Google Forms in the diagnostic evaluation as support in the teaching activities. Case Students Bachelor of Tourism. *Revista Iberoamericana Para La Investigación y El Desarrollo Educativo*, *9*(19), 4– 23. https://doi.org/10.23913/ride.v9i17.374
- Machado, J. (2021, November). Las cuatro áreas en las que los estudiantes tienen más problemas. *Sociedad*, 1–2. https://www.primicias.ec/noticias/sociedad/cuatromayores-problemas-estudiantes-ecuatorianos/
- Mendoza-Bozada, C. (2020). Technology in Ecuadorian education achievements, problems and weaknesses. *Revista Científica Dominio de Las Ciencias*, *6*(3), 505–511. https://dialnet.unirioja.es/descarga/articulo/7539706.pdf
- Molinero Bárcenas, M., & Chávez Morales, U. (2019). Technological Tools in the Teaching-Learning Process in Higher Education Students. *Ride*, *10*(19), 9–12. extension://mbcgpelmjnpfbdnkbebdlfjmeckpnhha/enhancedreader.html?openApp&pdf=https%3A%2F%2Fwww.ride.org.mx%2Findex.php%2F RIDE%2Farticle%2Fdownload%2F494%2F2111
- Pazmiño Campuzano, M., Moreira Sánchez, J., Hernández Ponce, E., & Cedeño Campusano, I. (2022). Educational digital tools used at the middle level and their importance in academic performance. *Revista Sinapsis*, *2*(21), 6–9. https://dialnet.unirioja.es/descarga/articulo/9052310.pdf
- Procel-Silva, M., & Espín-Oleas, M. (2021). Educational inequalities information and communication technologies ICT in ESPOCH students during the year 2020 due to the COVID-19 pandemic. *Polo de Conocimiento*, *6*(12). https://dialnet.unirioja.es/descarga/articulo/8219280.pdf

Rahmah, A., Sukmasetya, P., & Syaiful Romadgon, M. (2023). Developing Distance

Learning Monitoring Dashboard with Google Sheet: An Approach for Flexible and Low-Price Solution in Pandemic Era. *IEEE Xplore*, *2*(2), 1–6. https://doi.org/978-1- 6654-0422-8

- Roig-Vila, R., Urrea-Solano, M., & Merma-Molina, G. (2021). Communication at university classrooms in the context of COVID-19 by means of videoconferencing with Google Meet. *Universidad de Alicante, UA (España)*, *24*(1), 197–217. https://doi.org/1138- 2783
- Ruiz Zammora, U. (2022). Las herramientas Google para la enseñanza en el siglo XXI. *Revista RedCA*, *5*(13), 84–87. https://revistaredca.uaemex.mx/article/download/18684/13861
- Sotelo Bedón, M. (2020). Curso: educación virtual con Google Meet & Classroom. In *MentorTic.* https://figmmg.unmsm.edu.pe/wpcontent/uploads/2020/05/EDUCACION-VIRTUAL-CON-GOOGLE.pdf
- Villacreses Soledispa, D., Maldonado Zuñiga, K., Hernández Baque, J., & Moran Tigua, K. (2022). Technological tools that impact within basic education in Ecuador in time of pandemic. *UNESUM-Ciencias*, *6*(3), 113–116. https://revistas.unesum.edu.ec/index.php/unesumciencias/article/view/500/594
- Villar Palomar, F. (2020). Compartimos en el aula con Gsuite. *Observatorio de Tecnología Educativa*, *1*(33), 3–12. https://intef.es/wp-

content/uploads/2020/07/04\_Observatorio\_GSuite.pdf